## Chapter 21 MACHART Statement

## Chapter Table of Contents

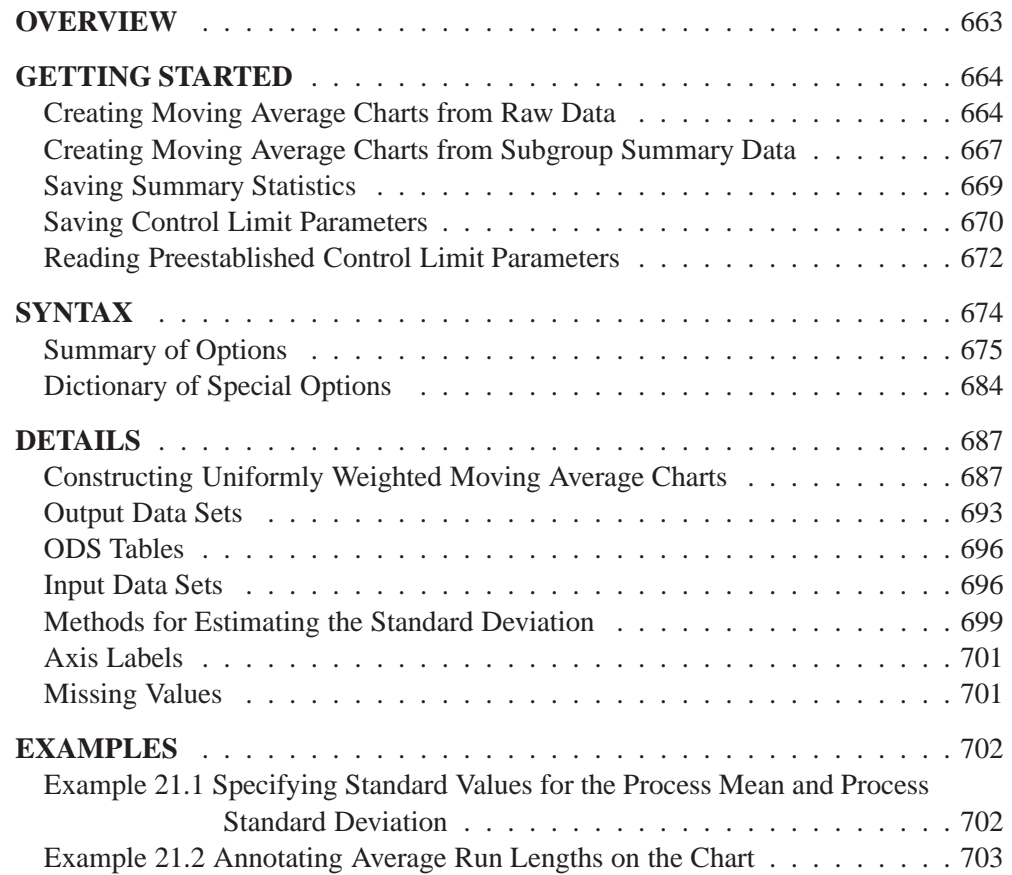

Part 5. The CAPABILITY Procedure

## Chapter 21 MACHART Statement

## **Overview**

The MACHART statement creates a uniformly weighted moving average control chart (commonly referred to as a moving average control chart), which is used to decide whether a process is in a state of statistical control and to detect shifts in the process average.

You can use options in the MACHART statement to

- specify the span of the moving averages (the number of terms in the moving average)
- compute control limits from the data based on a multiple of the standard error of the plotted moving averages or as probability limits
- tabulate the moving averages, subgroup sample sizes, subgroup means, subgroup standard deviations, control limits, and other information
- save control limit parameters in an output data set
- save the moving averages, subgroup sample sizes, subgroup means, and subgroup standard deviations in an output data set
- read control limit parameters from an input data set
- specify one of several methods for estimating the process standard deviation
- specify a known (standard) process mean and standard deviation for computing control limits
- display a secondary chart that plots a time trend that has been removed from the data
- add block legends and symbol markers to reveal stratification in process data
- superimpose stars at points to represent related multivariate factors
- clip extreme points to make the chart more readable
- display vertical and horizontal reference lines
- control axis values and labels
- control layout and appearance of the chart

## **Getting Started**

This section introduces the MACHART statement with simple examples that illustrate the most commonly used options. Complete syntax for the MACHART statement is presented in the "Syntax" section on page 674, and advanced examples are given in the "Examples" section on page 702.

## **Creating Moving Average Charts from Raw Data**

in the SAS/QC

See MACMA1 In the manufacture of a metal clip, the gap between the ends of the clip is a critical in the SAS/QC<br>Sample Library dimension. To monitor the process for a change in the average gap, subgroup samples of five clips are selected daily. The data are analyzed with a uniformly weighted moving average chart. The gaps recorded during the first twenty days are saved in a SAS data set named CLIPS1.

```
data clips1;
  input day @ ;
  do i=1 to 5;
     input gap @ ;
     output;
     end;
  drop i;
  datalines;
1 14.76 14.82 14.88 14.83 15.23
2 14.95 14.91 15.09 14.99 15.13
3 14.50 15.05 15.09 14.72 14.97
4 14.91 14.87 15.46 15.01 14.99
5 14.73 15.36 14.87 14.91 15.25
6 15.09 15.19 15.07 15.30 14.98
7 15.34 15.39 14.82 15.32 15.23
8 14.80 14.94 15.15 14.69 14.93
9 14.67 15.08 14.88 15.14 14.78
10 15.27 14.61 15.00 14.84 14.94
11 15.34 14.84 15.32 14.81 15.17
12 14.84 15.00 15.13 14.68 14.91
13 15.40 15.03 15.05 15.03 15.18
14 14.50 14.77 15.22 14.70 14.80
15 14.81 15.01 14.65 15.13 15.12
16 14.82 15.01 14.82 14.83 15.00
17 14.89 14.90 14.60 14.40 14.88
18 14.90 15.29 15.14 15.20 14.70
19 14.77 14.60 14.45 14.78 14.91
20 14.80 14.58 14.69 15.02 14.85
;
```
The following statements produce the listing of the data set CLIPS1 shown in Figure 21.1:

```
title 'The Data Set CLIPS1';
proc print data=clips1 noobs;
run;
```
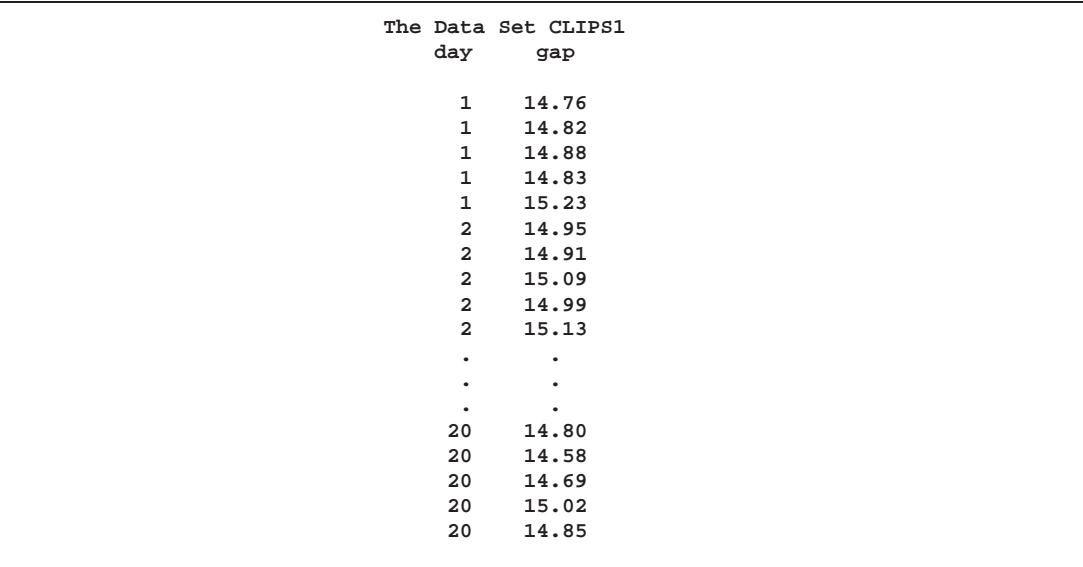

**Figure 21.1.** Partial Listing of the Data Set CLIPS1

The data set CLIPS1 is said to be in "strung-out" form, since each observation contains the day and gap measurement of a single clip. The first five observations contain the gap measurements for the first day, the second five observations contain the gap measurements for the second day, and so on. Because the variable DAY classifies the observations into rational subgroups, it is referred to as the *subgroup-variable*. The variable GAP contains the gap measurements and is referred to as the *process variable* (or *process* for short).

The within-subgroup variability of the gap measurements is known to be stable. You can use a uniformly weighted moving average chart to determine whether the mean level is in control. The following statements create the chart shown in Figure 21.2:

```
title 'Moving Average Chart for Gap Measurements';
symbol v=dot;
proc macontrol data=clips1;
  machart gap*day / span=3;
run;
```
This example illustrates the basic form of the MACHART statement. After the keyword MACHART, you specify the *process* to analyze (in this case, GAP) followed by an asterisk and the *subgroup-variable* (DAY). The SPAN= option specifies the number of terms to include in the moving average. Options such as SPAN= are specified after the slash  $($ ) in the MACHART statement. A complete list of options is presented in the "Syntax" section on page 674. You must provide the span of the moving average. As an alternative to specifying the SPAN= option, you can read the span from an input data set; see "Reading Preestablished Control Limit Parameters" on page 672.

The input data set is specified with the DATA= option in the PROC MACONTROL statement.

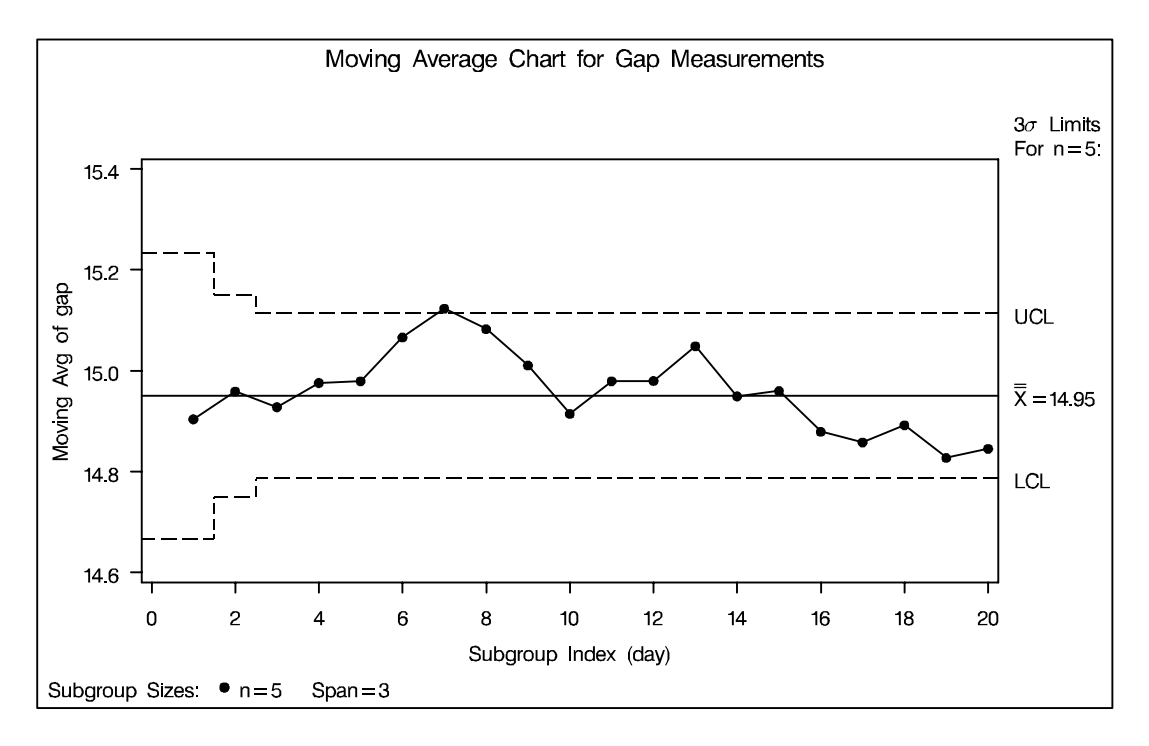

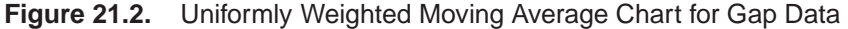

Each point on the chart represents the uniformly weighted moving average for a particular day. The moving average  $A_1$  plotted at DAY=1 is simply the subgroup mean for DAY=1. The moving average  $A_2$  plotted at DAY=2 is the average of the subgroup means for DAY=1 and DAY=2. The moving average  $A_3$  plotted at DAY=3 is the average of the subgroup means for DAY=1, DAY=2, and DAY=3.

$$
A_1 = \frac{14.76 + 14.82 + 14.88 + 14.83 + 15.23}{5} = 14.904 \text{ mm}
$$
  
\n
$$
A_2 = \frac{14.904 + 15.014}{2} = 14.959 \text{ mm}
$$
  
\n
$$
A_3 = \frac{14.904 + 15.014 + 14.866}{3} = 14.928 \text{ mm}
$$

<sup>3</sup>

For succeeding days, the moving average is similarly calculated as the average of the present and the two previous subgroup means (since a span of three is specified with the SPAN= option).

Note that the moving average for the seventh day lies above the upper control limit, signaling an out-of-control process.

By default, the control limits shown are  $3\sigma$  limits estimated from the data; the formulas for the limits are given in Table 21.19 on page 688.

For computational details, see "Constructing Uniformly Weighted Moving Average Charts" on page 687. For more details on reading from a DATA= data set, see "DATA= Data Set" on page 696.

## **Creating Moving Average Charts from Subgroup Summary Data**

The previous example illustrates how you can create moving average charts using  $\sqrt{\text{See MAXMA1}}$ raw data (process measurements). However, in many applications the data are pro-<br>Sample Library vided as subgroup summary statistics. This example illustrates how you can use the MACHART statement with data of this type. The following data set (CLIPSUM) provides the data from the preceding example in summarized form:

in the SAS/QC

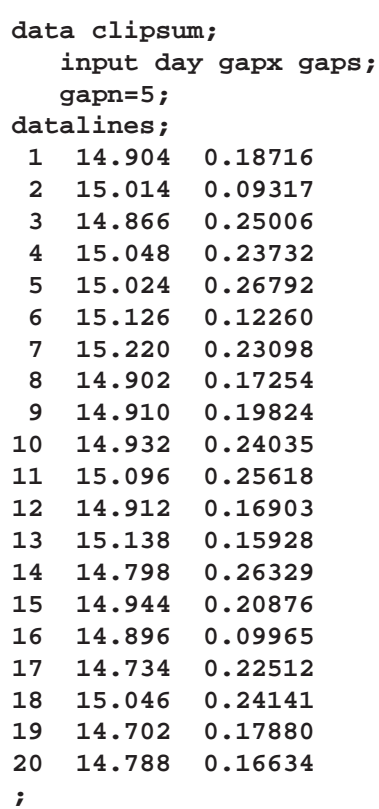

A partial listing of CLIPSUM is shown in Figure 21.3. There is exactly one observation for each subgroup (note that the subgroups are still indexed by DAY). The variable GAPX contains the subgroup means, the variable GAPS contains the subgroup standard deviations, and the variable GAPN contains the subgroup sample sizes (these are all five).

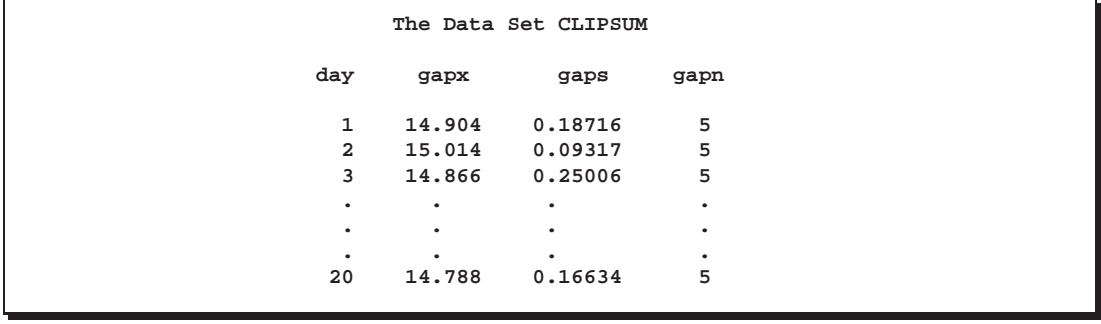

**Figure 21.3.** The Summary Data Set CLIPSUM

You can read this data set by specifying it as a HISTORY= data set in the PROC MACONTROL statement, as follows:

```
title 'Moving Average Chart for Gap Measurements';
proc macontrol history=clipsum lineprinter;
   machart gap*day='*' / span=3;
run;
```
The resulting moving average chart is shown in Figure 21.4. Since the LINEPRINTER option is specified in the PROC MACONTROL statement, line printer output is produced. The asterisk (\*) specified in single quotes after the *subgroup-variable* indicates the character used to plot points. This character must follow an equal sign.

Note that GAP is *not* the name of a SAS variable in the data set but is, instead, the common prefix for the names of the three SAS variables GAPX, GAPS, and GAPN. The suffix characters *X*, *S*, and *N* indicate *mean*, *standard deviation*, and *sample size*, respectively. Thus, you can specify three subgroup summary variables in a HISTORY= data set with a single name (GAP), which is referred to as the *process*. The variables GAPX, GAPS, and GAPN are all required. The name DAY specified after the asterisk is the name of the *subgroup-variable*.

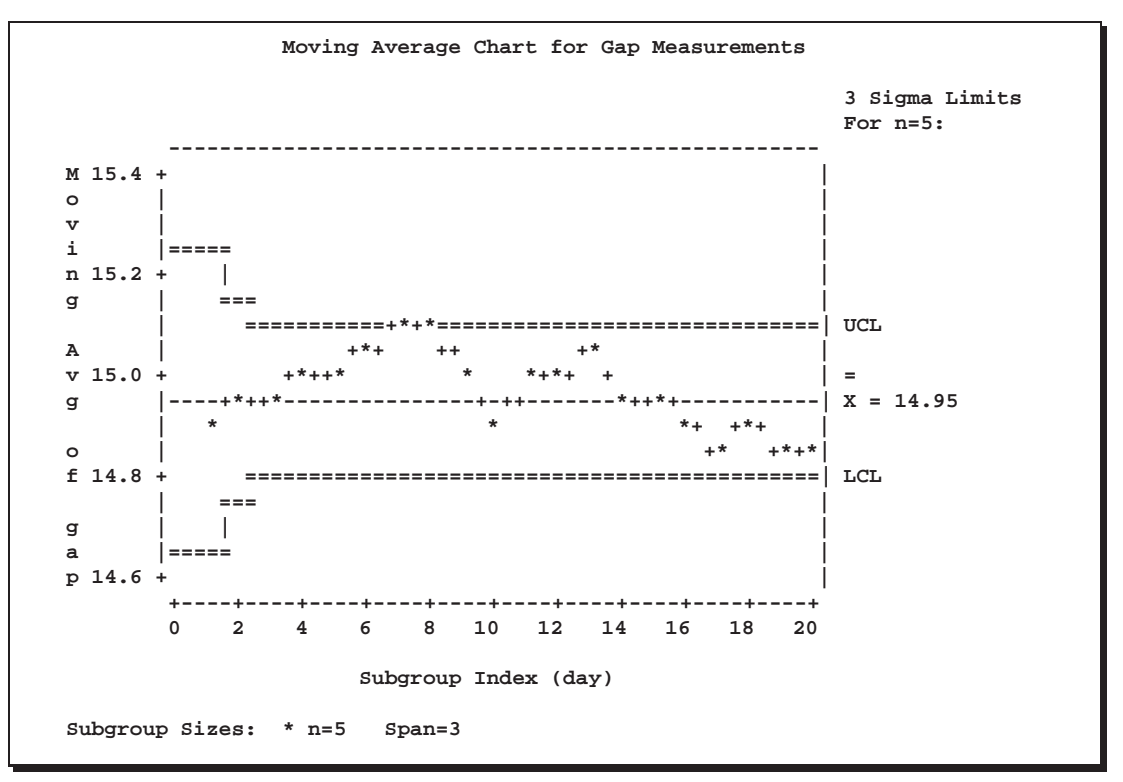

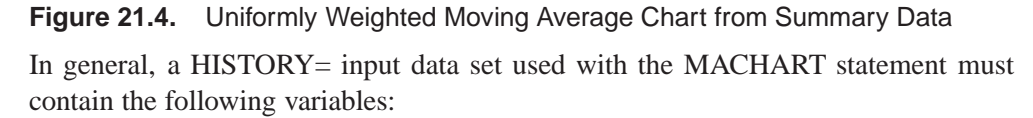

- subgroup variable
- subgroup mean variable
- subgroup standard deviation variable
- subgroup sample size variable

Furthermore, the names of subgroup mean, standard deviation, and sample size variables must begin with the *process* name specified in the MACHART statement and end with the special suffix characters *X*, *S*, and *N*, respectively. If the names do not follow this convention, you can use the RENAME option in the PROC MACONTROL statement to rename the variables for the duration of the MACONTROL procedure step (see page 1507 for an example).

In summary, the interpretation of *process* depends on the input data set.

- If raw data are read using the DATA= option (as in the previous example), *process* is the name of the SAS variable containing the process measurements.
- If summary data are read using the HISTORY= option (as in this example), *process* is the common prefix for the names of the variables containing the summary statistics.

For more information, see "HISTORY= Data Set" on page 697.

## **Saving Summary Statistics**

In this example, the MACHART statement is used to create a summary data set that  $\left| \right|$  See MACMA1 can be read later by the MACONTROL procedure (as in the preceding example).  $\left| \begin{array}{c} \text{in the SAS/QC} \\ \text{Sample Library} \end{array} \right|$ The following statements read measurements from the data set CLIPS1 and create a summary data set named CLIPHIST:

in the SAS/QC

```
title 'Summary Data Set for Gap Measurements';
proc macontrol data=clips1;
  machart gap*day / span = 3
                    outhistory = cliphist
                    nochart;
```
**run;**

The OUTHISTORY= option names the output data set, and the NOCHART option suppresses the display of the chart, which would be identical to the chart in Figure 21.2.

Figure 21.5 contains a partial listing of CLIPHIST.

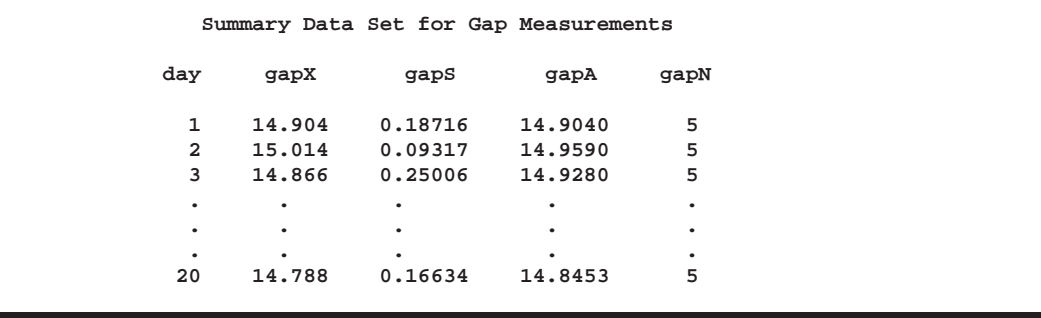

**Figure 21.5.** The Summary Data Set CLIPHIST

#### Part 5. The CAPABILITY Procedure

There are five variables in the data set CLIPHIST.

- DAY contains the subgroup index.
- GAPX contains the subgroup means.
- GAPS contains the subgroup standard deviations.
- GAPA contains the subgroup moving averages.
- GAPN contains the subgroup sample sizes.

Note that the summary statistic variables are named by adding the suffix characters *X*, *S*, *A*, and *N* to the *process* GAP specified in the MACHART statement. In other words, the variable naming convention for OUTHISTORY= data sets is the same as that for HISTORY= data sets.

For more information, see "OUTHISTORY= Data Set" on page 693.

## **Saving Control Limit Parameters**

in the SAS/QC

See MACMA1 You can save the control limit parameters used for a moving average chart in a SAS In the SAS/QC<br>Sample Library data set; this enables you to use these parameters with future data (see "Reading Preestablished Control Limit Parameters" on page 672) or modify the parameters with a DATA step program.

> The following statements read measurements from the data set CLIPS1 (see page 664) and save the control limit parameters in a data set named CLIPLIM:

```
title 'Control Limit Parameters';
proc macontrol data=clips1;
  machart gap*day / span = 3
                    outlimits = cliplim
                    nochart;
run;
```
The OUTLIMITS= option names the data set containing the control limits, and the NOCHART option suppresses the display of the chart. The data set CLIPLIM is listed in Figure 21.6.

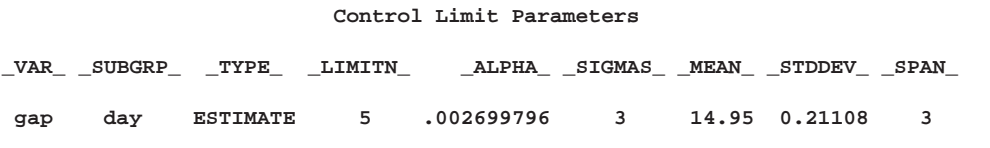

**Figure 21.6.** The Data Set CLIPLIM Containing Control Limit Information

Note that the data set CLIPLIM does not contain the actual control limits, but rather the parameters required to compute the limits.

The data set contains one observation with the parameters for *process* GAP. The variable –SPAN– contains the number of terms used to calculate the moving average. The value of –MEAN– is an estimate of the process mean, and the value of  $\_STDDEV\_$  is an estimate of the process standard deviation  $\sigma$ . The value of –LIMITN– is the nominal sample size associated with the control limits, and the value of  $\text{ }$ -SIGMAS<sub>-</sub> is the multiple of  $\sigma$  associated with the control limits. The

variables –VAR– and –SUBGRP– are bookkeeping variables that save the *process* and *subgroup-variable*. The variable –TYPE– is a bookkeeping variable that indicates that the values of –MEAN– and –STDDEV– are estimates rather than standard values. For more information, see "OUTLIMITS= Data Set" on page 693.

You can create an output data set containing the control limits and summary statistics with the OUTTABLE= option, as illustrated by the following statements:

```
title 'Summary Statistics and Control Limits';
proc macontrol data=clips1;
   machart gap*day / span = 3
                     outtable = cliptab
                    nochart;
run;
```
The data set CLIPTAB is listed in Figure 21.7.

This data set contains one observation for each subgroup sample. The variable –UWMA– contains the uniformly weighted moving average. The variables –SUBX–, –SUBS–, and –SUBN– contain the subgroup means, subgroup standard deviations, and subgroup sample sizes, respectively. The variables –LCLA– and –UCLA– contain the lower and upper control limits, and the variable –MEAN– contains the central line. The variables –VAR– and DAY contain the *process* name and values of the *subgroup-variable*, respectively. For more information, see "OUT-TABLE= Data Set" on page 694.

|        |      |             |  |         |              |                           |                          | Summary Statistics and Control Limits                        |                          |                          |                               |
|--------|------|-------------|--|---------|--------------|---------------------------|--------------------------|--------------------------------------------------------------|--------------------------|--------------------------|-------------------------------|
|        |      | $ -$<br>S L |  |         |              |                           |                          |                                                              |                          |                          |                               |
|        |      | I I         |  |         |              |                           |                          |                                                              |                          |                          | $\overline{\phantom{m}}$<br>Е |
|        |      |             |  | G M S S | $-$          | $\sim$ $-$<br>$S$ $S$ $L$ | $\sim$ $-$               | $\sim$ $-$<br>U M U                                          | $\sim$ $-$               | $\sim$                   | х                             |
| v      | MIPU |             |  |         | $\mathbf{u}$ | U                         | C                        | <b>W</b>                                                     |                          | $E$ $C$                  | L                             |
|        |      | d A T A B   |  |         | $\mathbf{B}$ | $\mathbf{B}$              | $\mathbf{L}$             |                                                              | M A L                    |                          | I                             |
| A<br>R |      |             |  |         | a SNNNX      | S.                        | A                        | ${\bf A}$                                                    | $N$ and $N$              | A                        | М                             |
|        |      |             |  |         |              |                           |                          |                                                              |                          |                          |                               |
|        |      | $Y = - -$   |  |         |              | $\overline{\phantom{0}}$  | $\overline{\phantom{0}}$ | $\qquad \qquad -$                                            | $\overline{\phantom{0}}$ | $\overline{\phantom{0}}$ | $\overline{\phantom{0}}$      |
| gap    |      |             |  |         |              |                           |                          | 1 3 5 3 5 14.904 0.18716 14.6668 14.9040 14.95 15.2332       |                          |                          |                               |
| gap    |      |             |  |         |              |                           |                          | 2 3 5 3 5 15.014 0.09317 14.7498 14.9590 14.95 15.1502       |                          |                          |                               |
| gap    |      |             |  |         |              |                           |                          | 3 3 5 3 5 14.866 0.25006 14.7865 14.9280 14.95 15.1135       |                          |                          |                               |
| gap    |      |             |  |         |              |                           |                          | 4 3 5 3 5 15.048 0.23732 14.7865 14.9760 14.95 15.1135       |                          |                          |                               |
| gap    |      |             |  |         |              |                           |                          | 5 3 5 3 5 15.024 0.26792 14.7865 14.9793 14.95 15.1135       |                          |                          |                               |
| gap    |      |             |  |         |              |                           |                          | 6 3 5 3 5 15.126 0.12260 14.7865 15.0660 14.95 15.1135       |                          |                          |                               |
| gap    |      |             |  |         |              |                           |                          | 7 3 5 3 5 15.220 0.23098 14.7865 15.1233 14.95 15.1135 UPPER |                          |                          |                               |
|        |      |             |  |         |              |                           |                          | gap 8 3 5 3 5 14.902 0.17254 14.7865 15.0827 14.95 15.1135   |                          |                          |                               |
|        |      |             |  |         |              |                           |                          | gap 9 3 5 3 5 14.910 0.19824 14.7865 15.0107 14.95 15.1135   |                          |                          |                               |
|        |      |             |  |         |              |                           |                          | qap 10 3 5 3 5 14.932 0.24035 14.7865 14.9147 14.95 15.1135  |                          |                          |                               |
|        |      |             |  |         |              |                           |                          | qap 11 3 5 3 5 15.096 0.25618 14.7865 14.9793 14.95 15.1135  |                          |                          |                               |
|        |      |             |  |         |              |                           |                          | qap 12 3 5 3 5 14.912 0.16903 14.7865 14.9800 14.95 15.1135  |                          |                          |                               |
|        |      |             |  |         |              |                           |                          | qap 13 3 5 3 5 15.138 0.15928 14.7865 15.0487 14.95 15.1135  |                          |                          |                               |
|        |      |             |  |         |              |                           |                          | gap 14 3 5 3 5 14.798 0.26329 14.7865 14.9493 14.95 15.1135  |                          |                          |                               |
|        |      |             |  |         |              |                           |                          | qap 15 3 5 3 5 14.944 0.20876 14.7865 14.9600 14.95 15.1135  |                          |                          |                               |
|        |      |             |  |         |              |                           |                          | qap 16 3 5 3 5 14.896 0.09965 14.7865 14.8793 14.95 15.1135  |                          |                          |                               |
|        |      |             |  |         |              |                           |                          | gap 17 3 5 3 5 14.734 0.22512 14.7865 14.8580 14.95 15.1135  |                          |                          |                               |
|        |      |             |  |         |              |                           |                          | qap 18 3 5 3 5 15.046 0.24141 14.7865 14.8920 14.95 15.1135  |                          |                          |                               |
|        |      |             |  |         |              |                           |                          | gap 19 3 5 3 5 14.702 0.17880 14.7865 14.8273 14.95 15.1135  |                          |                          |                               |
|        |      |             |  |         |              |                           |                          | gap 20 3 5 3 5 14.788 0.16634 14.7865 14.8453 14.95 15.1135  |                          |                          |                               |

**Figure 21.7.** The OUTTABLE= Data Set CLIPTAB

An OUTTABLE= data set can be read later as a TABLE= data set. For example, the following statements read CLIPTAB and display a moving average chart (not shown here) identical to Figure 21.2:

```
title 'Moving Average Chart for Gap Measurements';
proc macontrol table=cliptab;
   machart gap*day;
run;
```
For more information, see "TABLE= Data Set" on page 698.

## **Reading Preestablished Control Limit Parameters**

in the SAS/QC

See MACMA1 In the previous example, the OUTLIMITS data set saved the control limit parameters in the data set CLIPLIM. This example shows how to apply these parameters to new data provided in the following data set:

```
data clips1a;
   label gap='Gap Measurement (mm)';
   input day @;
  do i=1 to 5;
      input gap @;
     output;
      end;
  drop i;
datalines;
21 14.86 15.01 14.67 14.67 15.07
22 14.93 14.53 15.07 15.10 14.98
23 15.27 14.90 15.12 15.10 14.80
24 15.02 15.21 14.93 15.11 15.20
25 14.90 14.81 15.26 14.57 14.94
26 14.78 15.29 15.13 14.62 14.54
27 14.78 15.15 14.61 14.92 15.07
28 14.92 15.31 14.82 14.74 15.26
29 15.11 15.04 14.61 15.09 14.68
30 15.00 15.04 14.36 15.20 14.65
31 14.99 14.76 15.18 15.04 14.82
32 14.90 14.78 15.19 15.06 15.06
33 14.95 15.10 14.86 15.27 15.22
34 15.03 14.71 14.75 14.99 15.02
35 15.38 14.94 14.68 14.77 14.83
36 14.95 15.43 14.87 14.90 15.34
37 15.18 14.94 15.32 14.74 15.29
38 14.91 15.15 15.06 14.78 15.42
39 15.34 15.34 15.41 15.36 14.96
40 15.12 14.75 15.05 14.70 14.74
;
```
The following statements create a moving average chart for the data in CLIPS1A using the control limit parameters in CLIPLIM:

```
title 'Moving Average Chart for Second Set of Gap Measurements';
symbol v=dot;
proc macontrol data=clips1a limits=cliplim;
  machart gap*day;
run;
```
The chart is shown in Figure 21.8.

The LIMITS= option in the PROC MACONTROL statement specifies the data set containing the control limits parameters. By default,<sup>\*</sup> this information is read from the first observation in the LIMITS= data set for which

- the value of \_VAR\_ matches the *process* name GAP
- the value of \_SUBGRP\_ matches the *subgroup-variable* name DAY

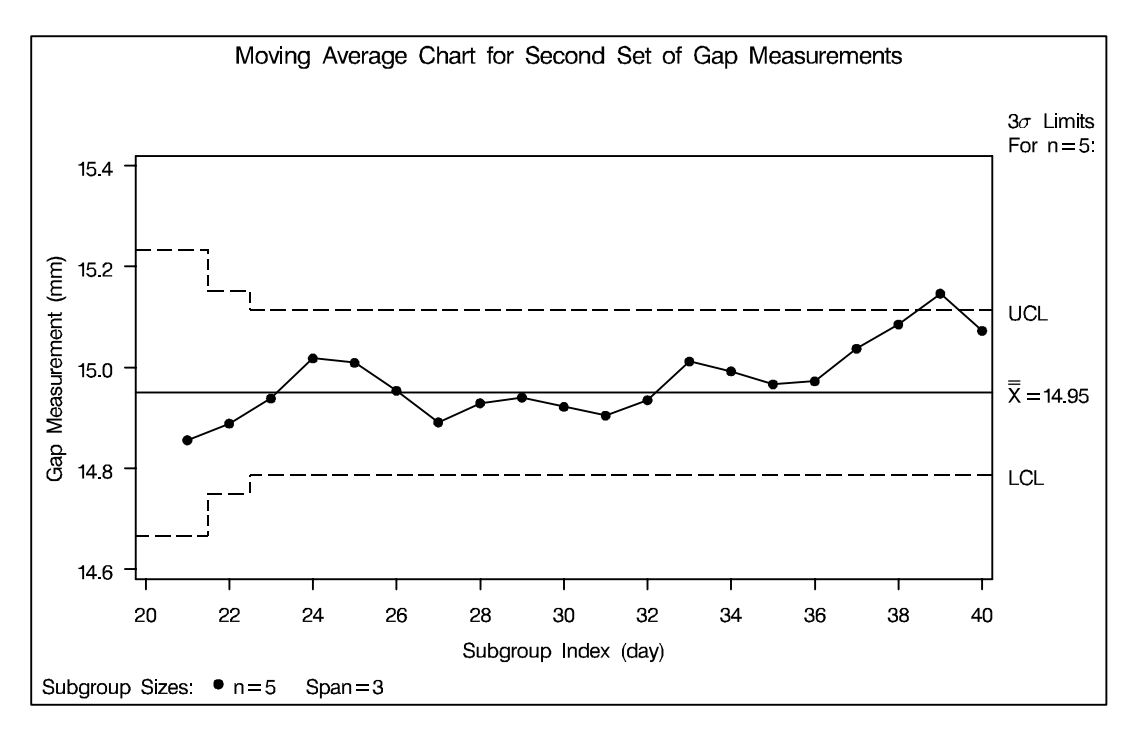

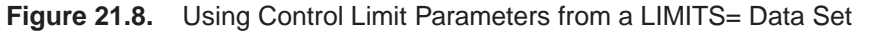

Note that the moving average plotted for the  $39<sup>th</sup>$  day lies above the upper control limit, signalling an out-of-control process.

In this example, the LIMITS= data set was created in a previous run of the MACON-TROL procedure. You can also create a LIMITS= data set with the DATA step. See "LIMITS= Data Set" on page 697 for details concerning the variables that you must provide, and see Example 21.1 on page 702 for an illustration.

In Release 6.09 and in earlier releases, it is also necessary to specify the READLIMITS option to read control limits from a LIMITS= data set.

## **Syntax**

The basic syntax for the MACHART statement is as follows:

**MACHART** *process***\****subgroup-variable* **/ SPAN=***value* < *options* > **;**

The general form of this syntax is as follows:

**MACHART (***processes***)\****subgroup-variable* <**(** *block-variables* **)** >  $\langle$  =symbol-variable  $|$  = '*character*'  $>$  **/ SPAN=***value*  $\langle$  *options*  $>$  **;** 

Note that the SPAN= option is required unless its *value* is read from a LIMITS= data set. You can use any number of MACHART statements in the MACONTROL procedure. The components of the MACHART statement are described as follows.

#### *process*

*processes*

identify one or more processes to be analyzed. The specification of *process* depends on the input data set specified in the PROC MACONTROL statement.

- If raw data are read from a DATA= data set, *process* must be the name of the variable containing the raw measurements. For an example, see "Creating Moving Average Charts from Raw Data" on page 664.
- If summary data are read from a HISTORY= data set, *process* must be the common prefix of the summary variables in the HISTORY= data set. For an example, see "Creating Moving Average Charts from Subgroup Summary Data" on page 667.
- If summary data and control limits are read from a TABLE= data set, *process* must be the value of the variable –VAR– in the TABLE= data set. For an example, see "Saving Control Limit Parameters" on page 670.

A *process* is required. If more than one *process* is specified, enclose the list in parentheses. For example, the following statements request distinct moving average charts (each with a span of 3) for WEIGHT, LENGTH, and WIDTH:

```
proc macontrol data=measures;
   machart (weight length width)*day / span=3;
run;
```
#### *subgroup-variable*

is the variable that classifies the data into subgroups. The *subgroup-variable* is required. In the preceding MACHART statement, DAY is the subgroup variable. For details, see "Subgroup Variables" on page 1534.

#### *block-variables*

are optional variables that group the data into blocks of consecutive subgroups. The blocks are labeled in a legend, and each *block-variable* provides one level of labels in the legend. See "Displaying Stratification in Blocks of Observations" on page 1684 for an example.

#### *symbol-variable*

is an optional variable whose levels (unique values) determine the symbol marker or plotting character used to plot the the moving averages.

- If you produce a chart on a line printer, an 'A' is displayed for points corresponding to the first level of the *symbol-variable*, a 'B' is displayed for points corresponding to the second level, and so on.
- If you produce a chart on a graphics device, distinct symbol markers are displayed for points corresponding to the various levels of the *symbol-variable*. You can specify the symbol markers with SYMBOLn statements. See "Displaying Stratification in Levels of a Classification Variable" on page 1683 for an example.

#### *character*

specifies a plotting character for charts produced on line printers. For example, the following statements create a moving average chart using an asterisk (\*) to plot the points:

```
proc macontrol data=values;
  machart weight*hour='*' / span=3;
run;
```
#### *options*

specify chart parameters, enhance the appearance of the chart, request additional analyses, save results in data sets, and so on. The "Summary of Options" section, which follows, lists all options by function.

## **Summary of Options**

The following tables list the MACHART statement options by function. Options unique to the MACONTROL procedure are listed in Table 21.1 and Table 21.2, and they are described in detail in "Dictionary of Special Options" on page 684. Options that are common to both the MACONTROL and SHEWHART procedures are listed in Table 21.3 to Table 21.18. They are described in detail beginning on page 1613 of Part 9, "The SHEWHART Procedure."

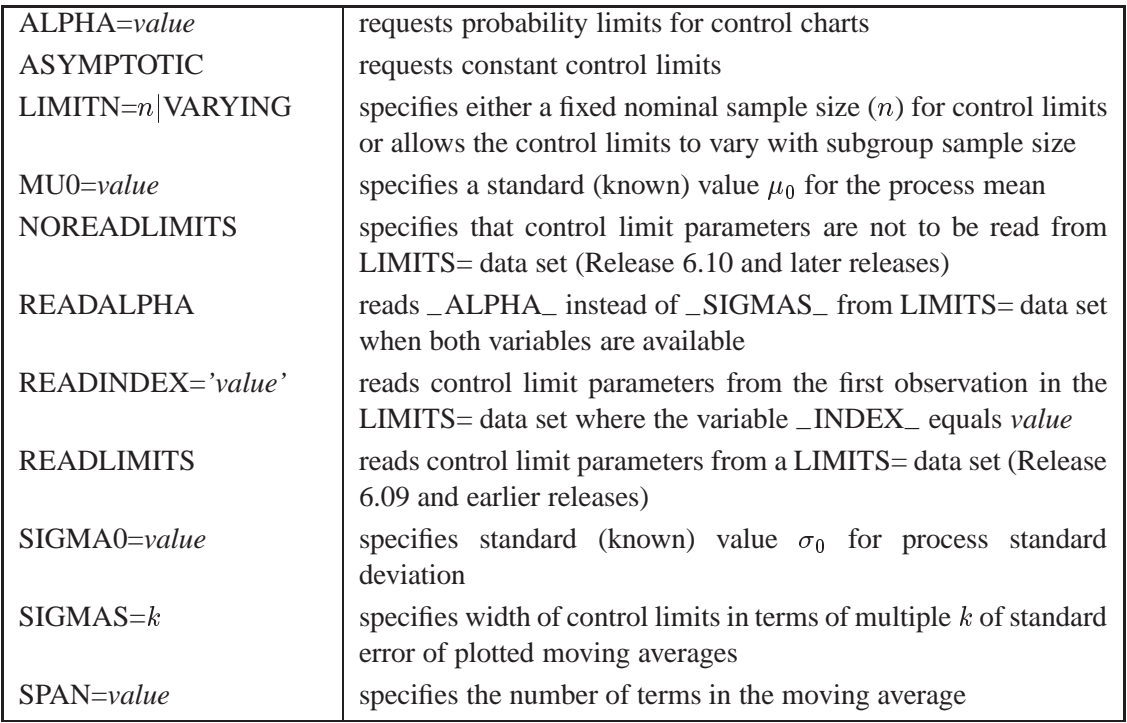

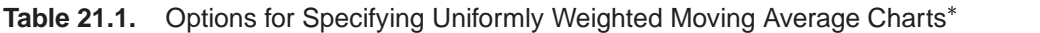

### Table 21.2. Options for Plotting Subgroup Means<sup>\*</sup>

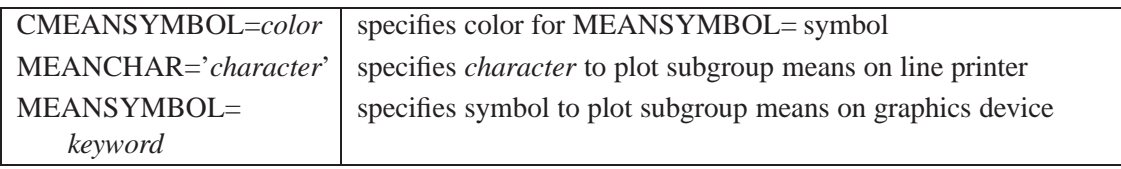

The options in these tables are described in "Dictionary of Special Options" on page 684.

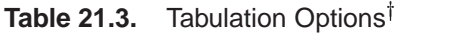

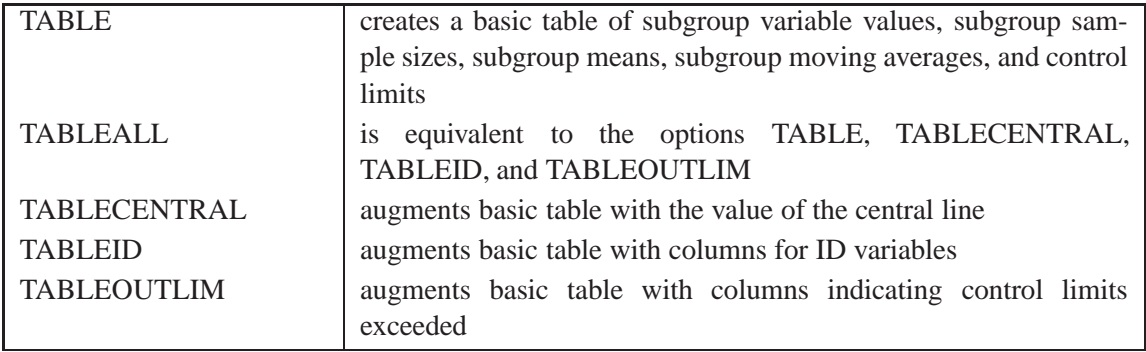

Note that specifying (EXCEPTIONS) after a tabulation option creates a table for exceptional points.

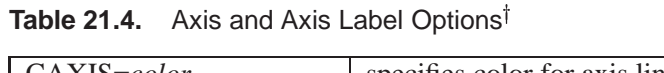

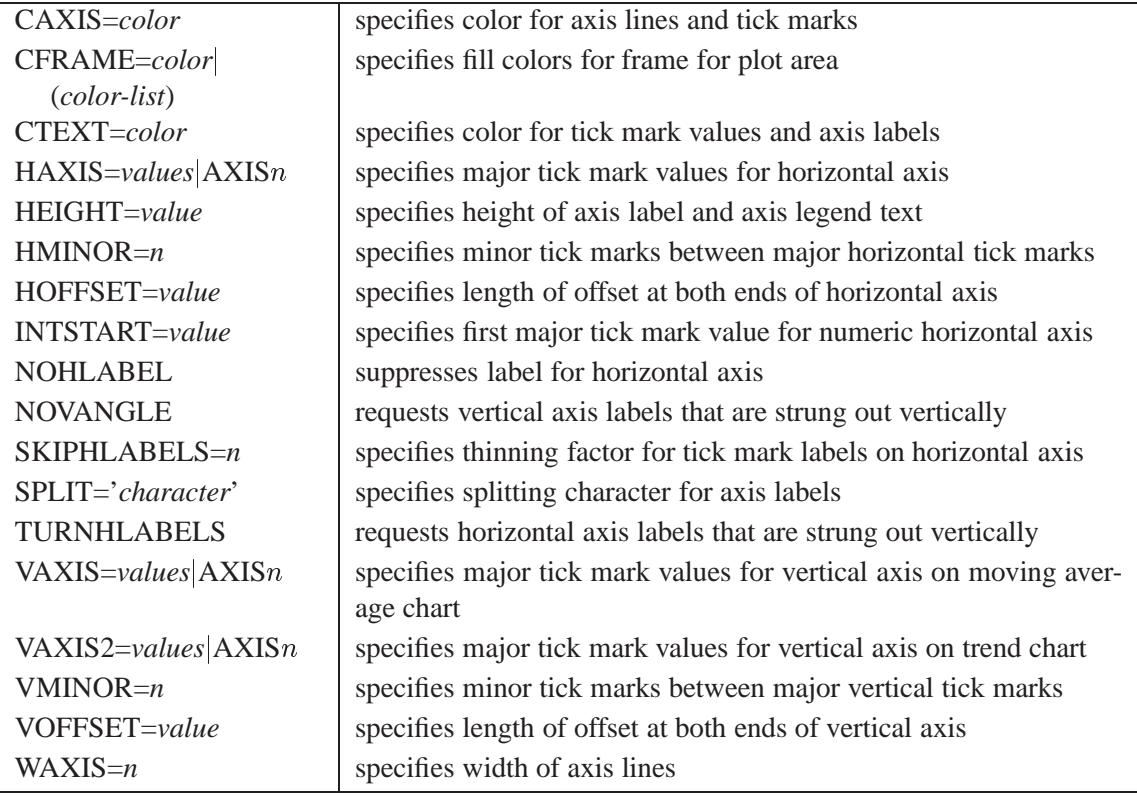

## Table 21.5. Process Mean and Standard Deviation Options<sup>†</sup>

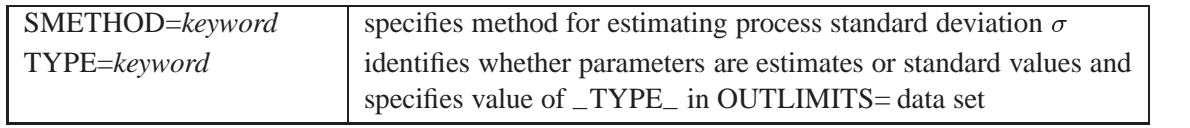

Table 21.6. Grid Options<sup>†</sup>

| <b>ENDGRID</b>    | adds grid after last plotted point                             |
|-------------------|----------------------------------------------------------------|
| <b>GRID</b>       | adds grid to chart                                             |
| LENDGRID=linetype | specifies line type for grid requested with the ENDGRID option |
| LGRID=linetype    | specifies line type for grid requested with the GRID option    |
| $WGRID = n$       | specifies width of grid lines                                  |

### Table 21.7. Reference Line Options<sup>†</sup>

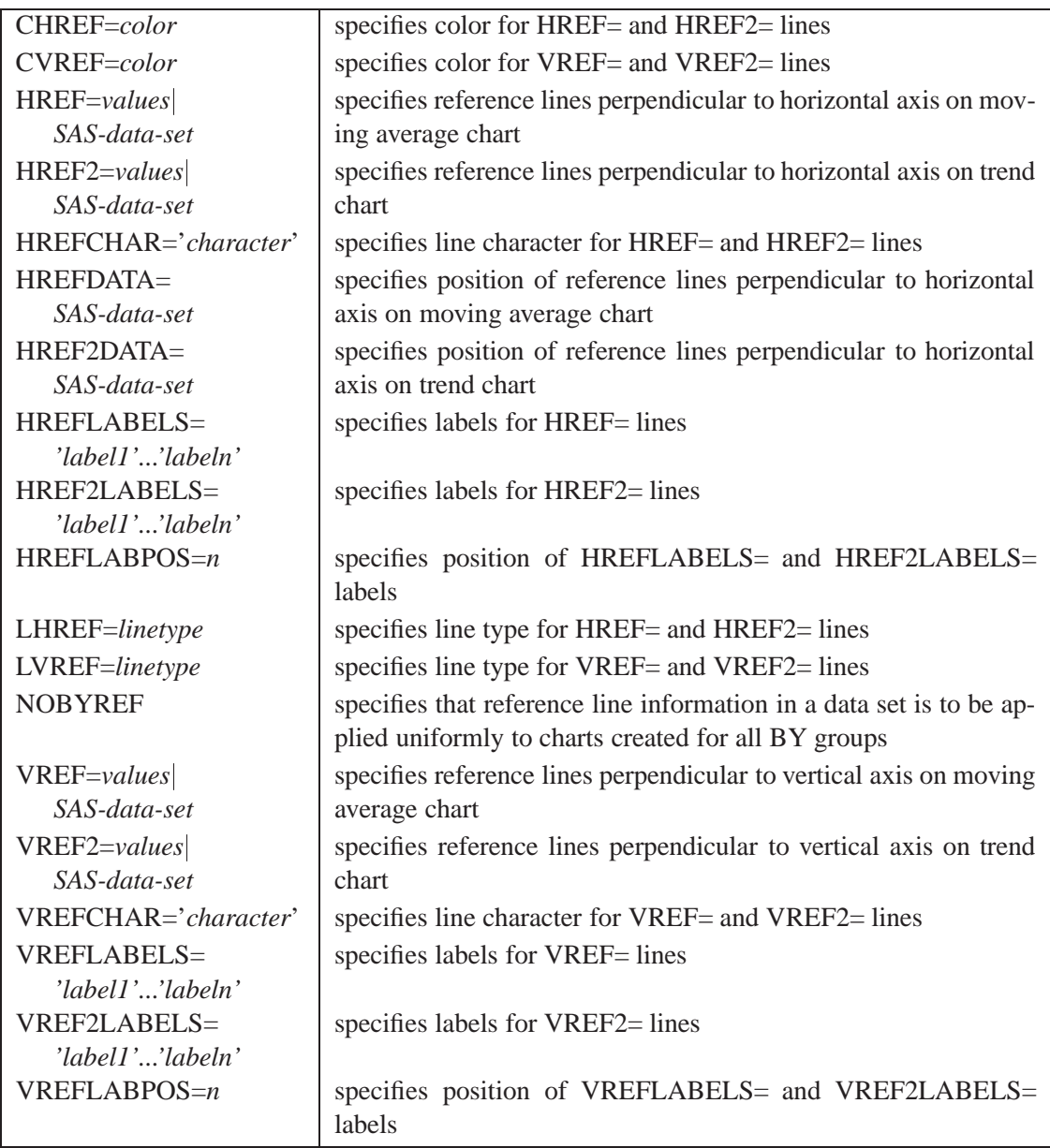

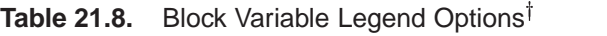

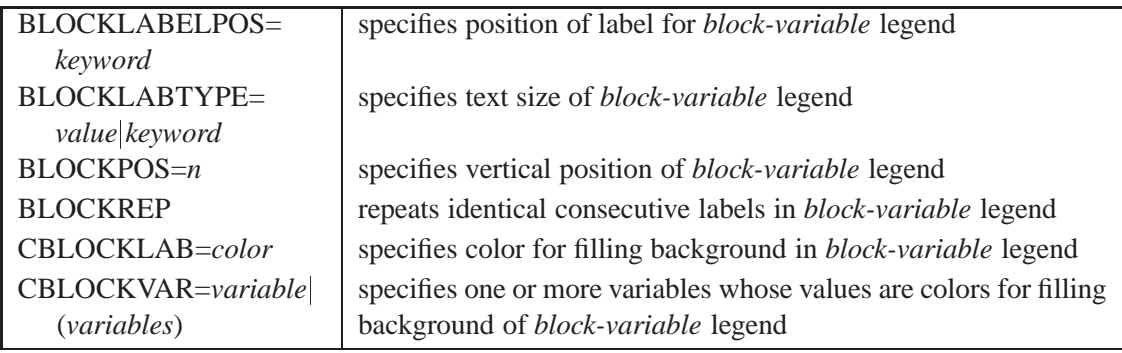

Table 21.9. Options for Displaying Control Limits<sup>†</sup>

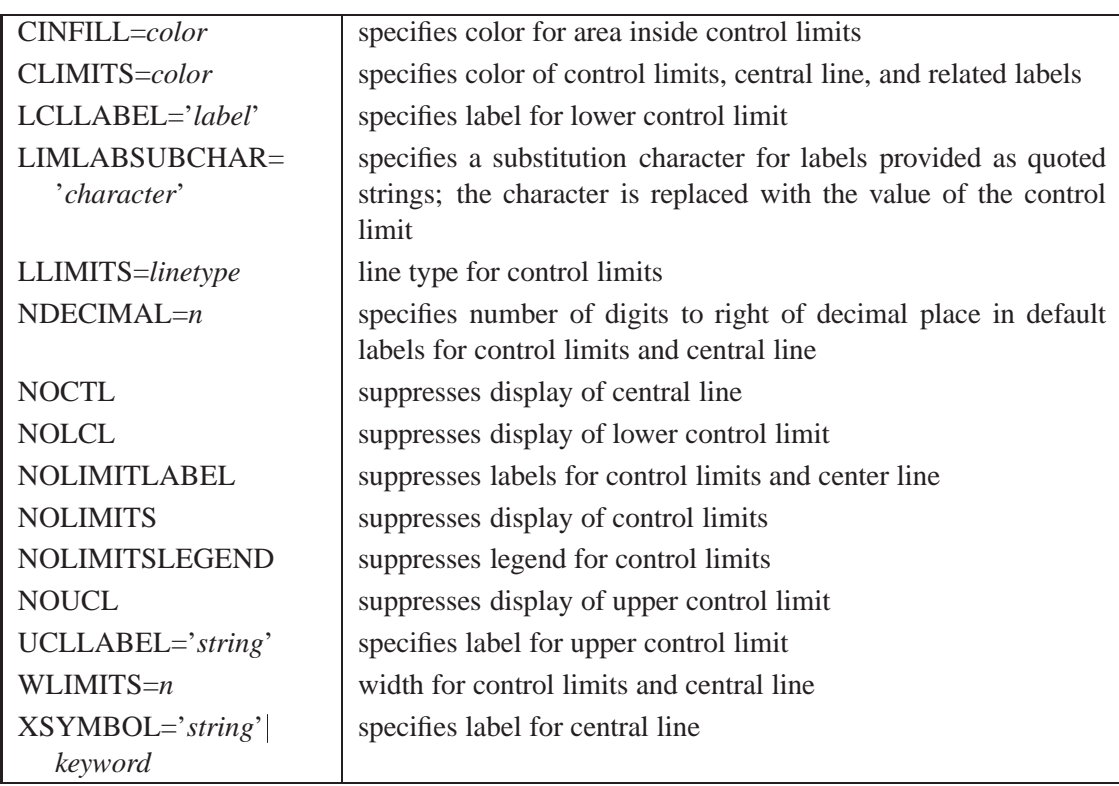

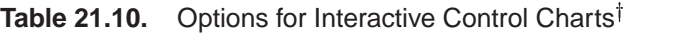

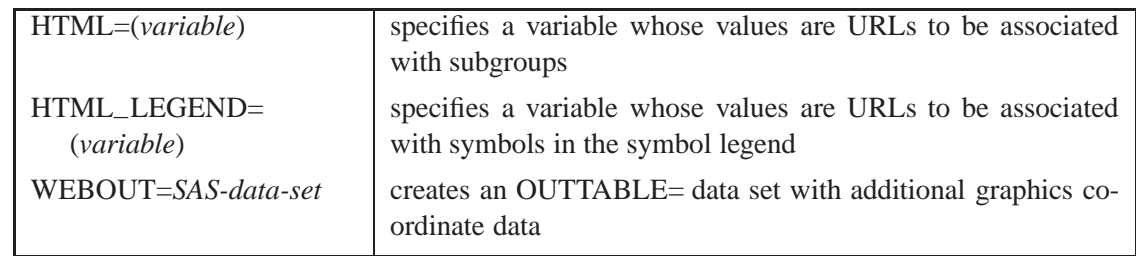

| ALLLABEL=VALUE                | labels every point on moving average chart                                                                                                    |
|-------------------------------|----------------------------------------------------------------------------------------------------|
| (variable)                    |                                                                                                    |
| ALLLABEL2=VALUE<br>(variable) | labels every point on trend chart                                                                                                    |
| CCONNECT=color                | specifies color for line segments that connect points on chart                                                                                     |
| CFRAMELAB=color               | specifies fill color for frame around labeled points                                                                                               |
| CNEEDLES=color                | specifies color for needles that connect points to central line                                                                                    |
| CONNECTCHAR=<br>'character'   | specifies character used to form line segments that connect<br>points on moving average chart                                                      |
| COUT=color                    | specifies color for line segments that connect points exceed-<br>ing control limits                                                                |
| COUTFILL=color                | specifies color for areas between connected points and control<br>limits                                                                           |
| LABELFONT=font                | specifies a software font for labels requested by<br>the<br>ALLLABEL2=, OUTLABEL=,<br>$ALLABEL=$<br>and<br>STARLABEL= options                      |
| LABELHEIGHT=font              | specifies the height (in vertical percent screen units) for<br>labels requested by the ALLLABEL=, ALLLABEL2=,<br>OUTLABEL=, and STARLABEL= options |
| <b>NEEDLES</b>                | connects points to central line with vertical needles                                                                                              |
| <b>NOCONNECT</b>              | suppresses line segments that connect points on moving aver-<br>age chart                                                                          |
| <b>NOTRENDCONNECT</b>         | suppresses line segments that connect points on trend chart                                                                                        |
| OUTLABEL=VALUE<br>(variable)  | labels points exceeding control limits                                                                                                    |
| SYMBOLCHARS=<br>'characters'  | specifies characters indicating symbol-variable                                                                                                    |
| SYMBOLLEGEND=<br>NONE name    | specifies LEGEND statement for levels of symbol-variable                                                                                           |
| SYMBOLORDER=<br>keyword       | specifies order in which symbols are assigned for levels of<br>symbol-variable                                                                     |
| <b>TURNALL</b>                | turns point labels so that they are strung out vertically                                                                                          |

Table 21.11. Options for Plotting and Labeling Points<sup>†</sup>

<sup>&</sup>lt;sup>†</sup>The options in these tables are described in Chapter 46, "Dictionary of Options," of Part 9, "The SHEWHART Procedure."

Table 21.12. Input Data Set Options<sup>†</sup>

| <b>MISSBREAK</b> | specifies that observations with missing values are not to be |
|------------------|---------------------------------------------------------------|
|                  | processed                                                     |

Table 21.13. Output Data Set Options<sup>†</sup>

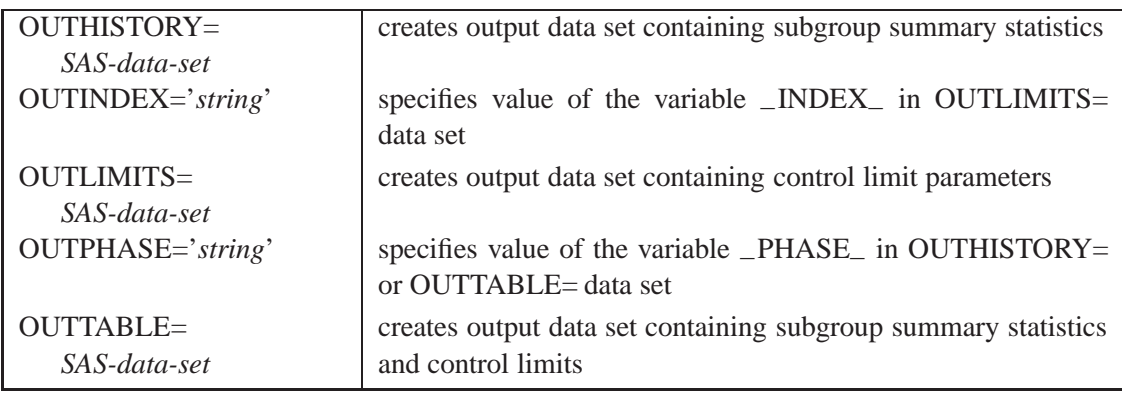

## Table 21.14. Plot Layout Options<sup>†</sup>

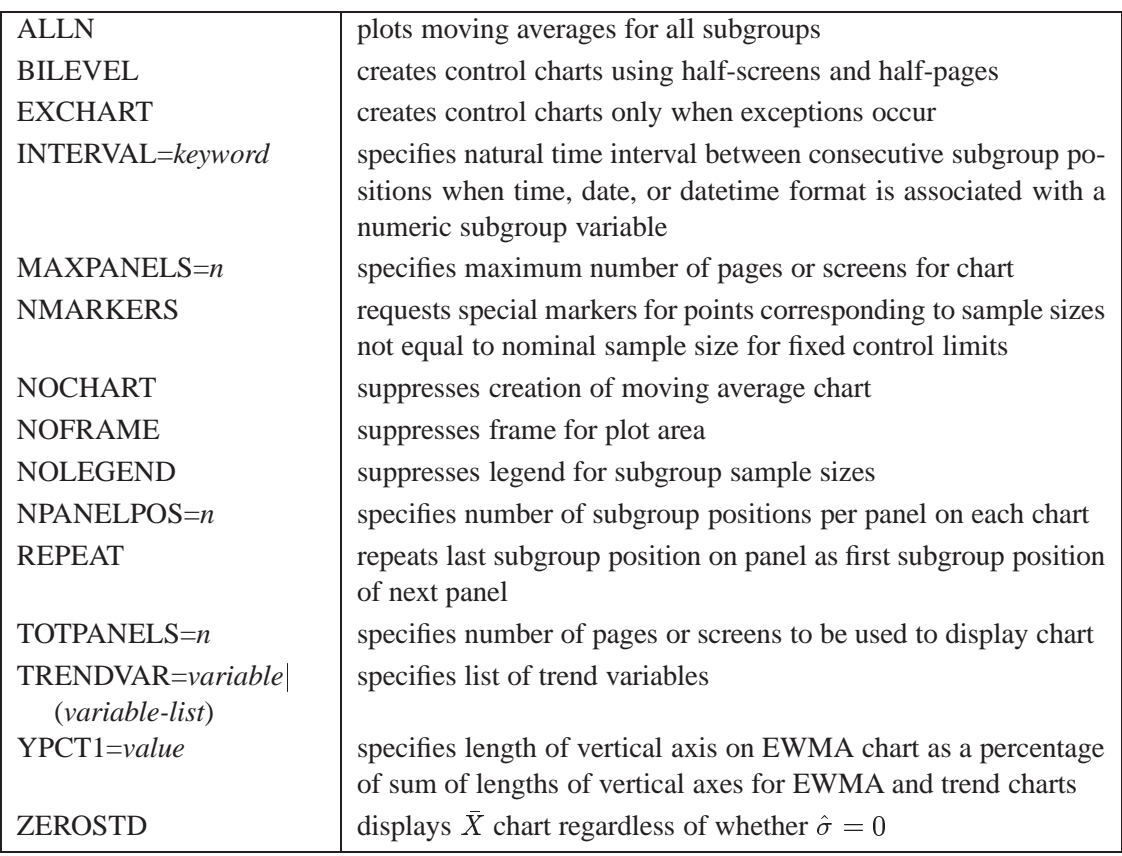

Table 21.15. Phase Options<sup>†</sup>

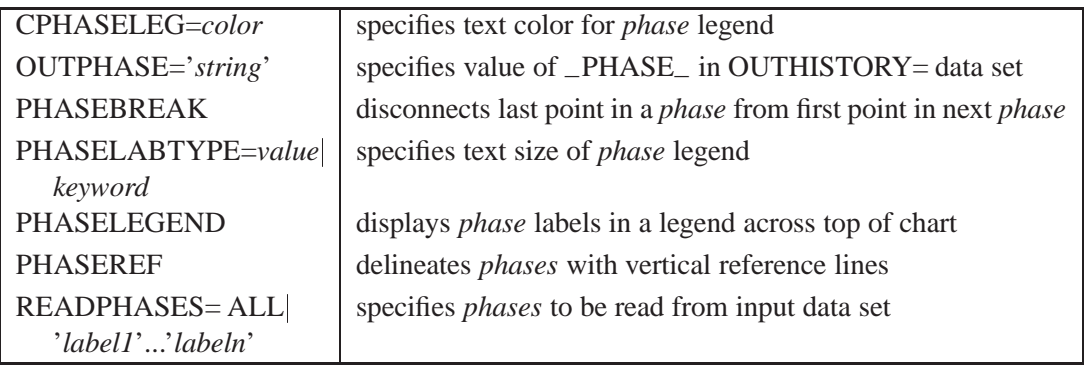

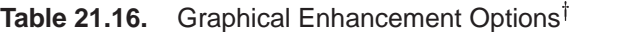

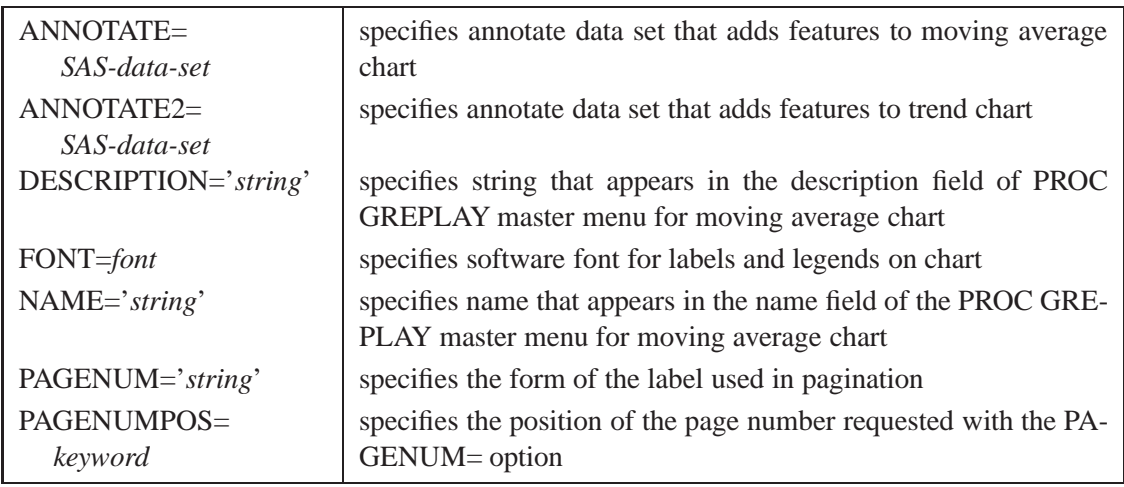

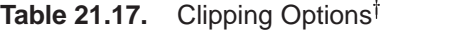

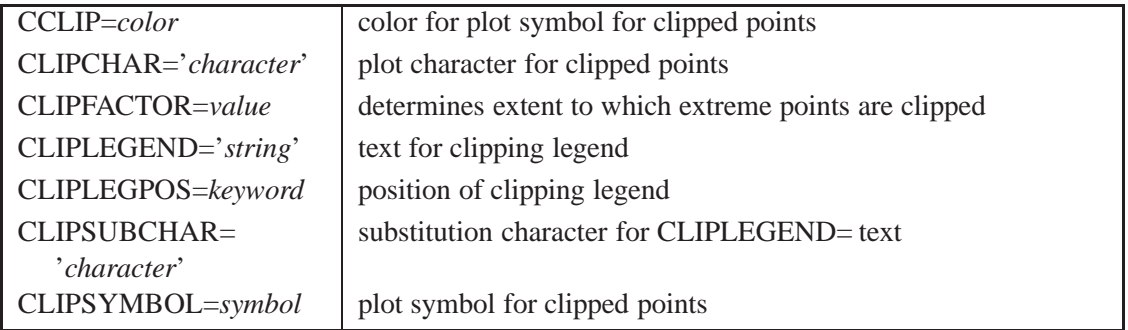

Table 21.18. Star Options<sup>†</sup>

| <b>CSTARCIRCLES=color</b> | specifies color for STARCIRCLES= circles                           |
|---------------------------|--------------------------------------------------------------------|
| $CSTARFILL = color$       | specifies color for filling stars                                  |
| (variable)                |                                                                    |
| CSTAROUT=color            | specifies outline color for stars exceeding inner or outer circles |
| CSTARS=color (variable)   | specifies color for outlines of stars                              |
| LSTARCIRCLES=             | specifies line types for STARCIRCLES= circles                      |
| linetypes                 |                                                                    |
| $LSTARS = line type$      | specifies line types for outlines of stars requested with the      |
| (variable)                | STARVERTICES= option                                               |
| STARBDRADIUS=value        | specifies radius of outer bound circle for vertices of stars       |
| STARCIRCLES=value-list    | specifies reference circles for stars                              |
| STARINRADIUS=value        | specifies inner radius of stars                                    |
| STARLABEL=keyword         | specifies vertices to be labeled                                   |
| STARLEGEND=keyword        | specifies style of legend for star vertices                        |
| STARLEGENDLAB=            | specifies label for STARLEGEND= legend                             |
| 'label'                   |                                                                    |
| STAROUTRADIUS=value       | specifies outer radius of stars                                    |
| STARSPEC=value            | specifies method used to standardize vertex variables              |
| SAS-data-set              |                                                                    |
| STARSTART=value           | specifies angle for first vertex                                   |
| STARTYPE=keyword          | specifies graphical style of star                                  |
| STARVERTICES=             | superimposes star at each point on moving average chart            |
| variable (variables)      |                                                                    |
| WSTARCIRCLES= $n$         | specifies width of STARCIRCLES= circles                            |
| $WSTARS = n$              | specifies width of STARVERTICES= stars                             |

<sup>&</sup>lt;sup>†</sup>The options in these tables are described in Chapter 46, "Dictionary of Options," of Part 9, "The SHEWHART Procedure."

## **Dictionary of Special Options**

The marginal notes *Graphics* and *Line Printer* identify options that apply to graphics devices and line printers, respectively.

#### **ALPHA=***value*

requests *probability limits*. If you specify  $ALPHA = \alpha$ , the control limits are computed so that the probability is  $\alpha$  that a single moving average exceeds its control limits. The value of  $\alpha$  can range between 0 and 1. This assumes that the process is in statistical control and that the data follow a normal distribution. For the equations used to compute probability limits, see "Control Limits" on page 687.

Note the following:

- As an alternative to specifying ALPHA= $\alpha$ , you can read  $\alpha$  from the variable –ALPHA– in a LIMITS= data set by specifying the READALPHA option.
- As an alternative to specifying ALPHA= $\alpha$  (or reading  $\Box$ ALPHA $\Box$  from a LIMITS= data set), you can request " $k\sigma$  control limits" by specifying  $SIGMAS=k$  (or reading  $_SIGMAS$  from a LIMITS= data set).

If you specify neither the ALPHA= option nor the SIGMAS= option, the procedure computes  $3\sigma$  control limits by default.

#### **ASYMPTOTIC**

requests constant upper and lower control limits for all subgroups having the following values:

$$
\begin{array}{rcl} \text{LCL} & = & \overline{\overline{X}} - \frac{k\hat{\sigma}}{\sqrt{nw}} \\ \text{UCL} & = & \overline{\overline{X}} + \frac{k\hat{\sigma}}{\sqrt{nw}} \end{array}
$$

Here  $w$  is the span of the moving average, and  $n$  is the nominal sample size associated with the control limits. Substitute  $\Phi^{-1}(1-\alpha/2)$  for k if you specify probability limits with the ALPHA= option. When you do not specify the ASYMPTOTIC option, the control limits are computed using the exact formulas in Table 21.19 on page 688. Use the ASYMPTOTIC option only if all the subgroup sample sizes are the same or if you specify  $LIMITN=n$ .

#### **CMEANSYMBOL=***color*

*Graphics* specifies the *color* for the symbol requested with the MEANSYMBOL= option. The default *color* is the first color in the device color list.

#### **LIMITN=**n

#### **LIMITN=VARYING**

specifies either a fixed or varying nominal sample size for the control limits.

If you specify  $LIMITN=n$ , moving averages are calculated and displayed only for those subgroups with a sample size equal to  $n$ , unless you also specify the ALLN option, which causes all the moving averages to be calculated and displayed. By default (or if you specify LIMITN=VARYING), moving averages are calculated and displayed for all subgroups, regardless of sample size.

#### **MEANCHAR='***character***'**

specifies a *character* used to plot the subgroup mean for each subgroup. By default, *Line Printer* subgroup means are not plotted.

#### **MEANSYMBOL=***keyword*

specifies a symbol used to plot the subgroup mean for each subgroup. By default, *Graphics* subgroup means are not plotted.

#### **MU0=***value*

specifies a known (standard) value  $\mu_0$  for the process mean  $\mu$ . By default,  $\mu$  is estimated from the data.

**Note:** As an alternative to specifying  $MU0 = \mu_0$ , you can read a predetermined value for  $\mu_0$  from the variable  $\_MEAN$ <sub>–</sub> in a LIMITS= data set.

See Example 21.1 on page 702.

#### **NOREADLIMITS**

specifies that control limit parameters for each *process* listed in the MACHART statement are *not* to be read from the LIMITS= data set specified in the PROC MACON-TROL statement. The NOREADLIMITS option is available only in Release 6.10 and later releases.

The following example illustrates the NOREADLIMITS option:

```
proc macontrol data=pistons limits=diamlim;
  machart diameter*hour;
   machart diameter*hour / noreadlimits span=3;
run;
```
The first MACHART statement reads the control limits from the first observation in the data set DIAMLIM for which the variable –VAR– is equal to diameter and the variable –SUBGRP– is equal to hour. The second MACHART statement computes estimates of the process mean and standard deviation for the control limits from the measurements in the data set PISTONS. Note that the second MACHART statement is equivalent to the following statements, which would be more commonly used:

```
proc macontrol data=pistons;
  machart diameter*hour / span=3;
run;
```
For more information about reading control limit parameters from a LIMITS= data set, see the READLIMITS option later in this list.

#### **READALPHA**

specifies that the variable –ALPHA–, rather than the variable –SIGMAS–, is to be read from a LIMITS= data set when both variables are available in the data set. Thus the limits displayed are probability limits. If you do not specify the READALPHA option, then –SIGMAS– is read by default.

#### **READINDEX=***'value'*

reads control limit parameters from a LIMITS= data set (specified in the PROC MA-CONTROL statement) for each *process* listed in the MACHART statement. The control limit parameters for a particular *process* are read from the first observation in the LIMITS= data set for which

- the value of \_VAR\_ matches *process*
- the value of \_SUBGRP\_ matches the *subgroup-variable*
- the value of INDEX<sub>–</sub> matches *value*

The *value* can be up to 16 characters and must be enclosed in quotes.

#### **READLIMITS**

specifies that control limit parameters are to be read from a LIMITS= data set specified in the PROC MACONTROL statement. The parameters for a particular *process* are read from the first observation in the LIMITS= data set for which

- the value of \_VAR\_ matches *process*
- the value of  $\angle$ SUBGRP<sub>–</sub> matches the *subgroup variable*

The use of the READLIMITS option depends on which release of SAS/QC software you are using.

- **In Release 6.10 and later releases, the READLIMITS option is not necessary.** To read control limits parameters as described previously, you simply specify a LIMITS= data set. However, even though the READLIMITS option is redundant, it continues to function as in earlier releases.
- **In Release 6.09 and earlier releases, you must specify the READLIMITS option to read control limits parameters as described previously.** If you specify a LIMITS= data set without specifying the READLIMITS option (or the READINDEX= option), the control limits are computed from the data and the span of the moving averages is specified with the SPAN= option.

#### **SIGMA0=***value*

specifies a known (standard) value  $\sigma_0$  for the process standard deviation  $\sigma$ . The *value* must be positive. By default, the MACONTROL procedure estimates  $\sigma$  from the data using the formulas given in "Methods for Estimating the Standard Deviation" on page 699.

**Note:** As an alternative to specifying SIGMA0= $\sigma_0$ , you can read a predetermined value for  $\sigma_0$  from the variable  $\_STDDEV_$  in a LIMITS= data set.

#### **SIGMAS=***value*

specifies the width of the control limits in terms of the multiple  $k$  of the standard error of the plotted moving averages on the chart. The value of k must be positive. By default,  $k = 3$  and the control limits are  $3\sigma$  limits.

#### **SPAN=***value*

specifies the number of terms used to calculate the moving average (*value* is an integer greater than 1). The SPAN= option is required unless you read control limit parameters from a LIMITS= data set or a TABLE= data set. See "Plotted Points" on page 687 and "Choosing the Span of the Moving Average" on page 689 for details.

## **Details**

## **Constructing Uniformly Weighted Moving Average Charts**

The following notation is used in this section:

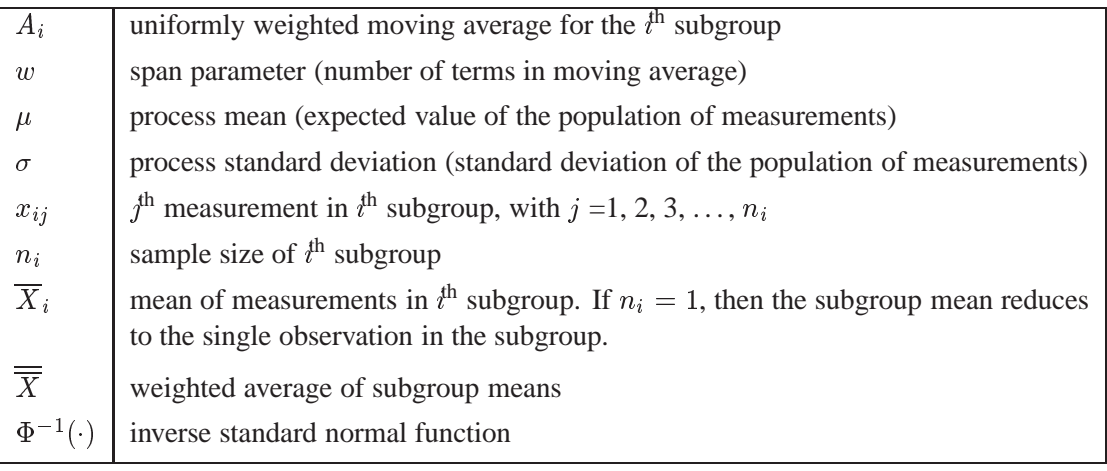

### **Plotted Points**

Each point on the chart indicates the value of the uniformly weighted moving average for that subgroup. The moving average for the  $t^{\text{th}}$  subgroup  $(A_i)$  is defined as

$$
A_i = (\overline{X}_1 + \ldots + \overline{X}_i)/i \quad \text{if } i < w
$$
  
\n
$$
A_i = (\overline{X}_i + \ldots + \overline{X}_{i-w+1})/w \quad \text{if } i \geq w
$$

where  $w$  is the span, or number of terms, of the moving average. You can specify the span with the SPAN= option in the MACHART statement or with the value of –SPAN– in a LIMITS= data set.

#### **Central Line**

By default, the central line on a moving average chart indicates an estimate for  $\mu$ , which is computed as

$$
\hat{\mu} = \overline{\overline{X}} = \frac{n_1 \overline{X}_1 + \dots + n_N \overline{X}_N}{n_1 + \dots + n_N}
$$

If you specify a known value ( $\mu_0$ ) for  $\mu$ , the central line indicates the value of  $\mu_0$ .

#### **Control Limits**

You can compute the limits in the following ways:

- as a specified multiple  $(k)$  of the standard error of  $A_i$  above and below the central line. The default limits are computed with  $k = 3$  (these are referred to as  $3\sigma$  *limits*).
- as probability limits defined in terms of  $\alpha$ , a specified probability that  $A_i$  exceeds the limits

The following table presents the formulas for the limits:

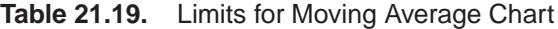

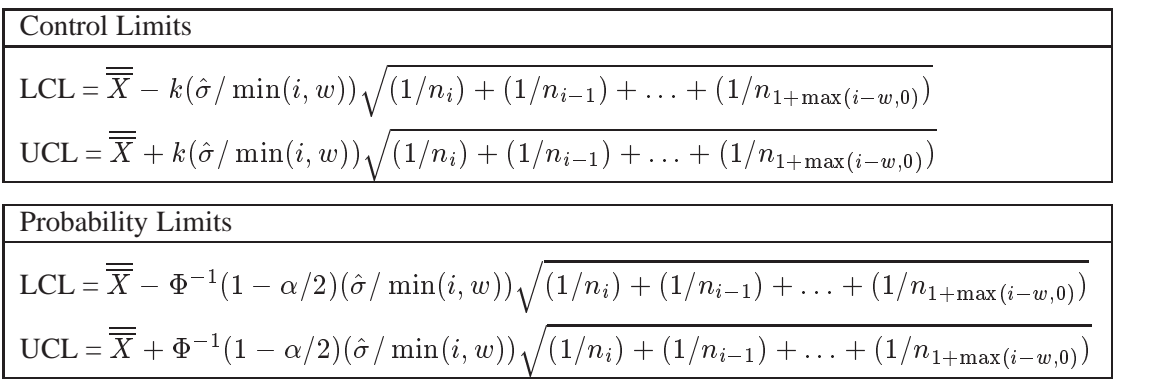

These formulas assume that the data are normally distributed. If standard values  $\mu_0$ and  $\sigma_0$  are available for  $\mu$  and  $\sigma$ , respectively, replace  $\overline{\overline{X}}$  with  $\mu_0$  and replace  $\hat{\sigma}$  with  $\sigma_0$  in Table 21.19. Note that the limits vary with both  $n_i$  and i.

If the subgroup sample sizes are constant  $(n<sub>i</sub> = n)$ , the formulas for the control limits simplify to

$$
\begin{array}{rcl} \text{LCL} & = & \overline{\overline{X}} - \frac{k\hat{\sigma}}{\sqrt{n\min(i,w)}} \\ \text{UCL} & = & \overline{\overline{X}} + \frac{k\hat{\sigma}}{\sqrt{n\min(i,w)}} \end{array}
$$

Refer to Montgomery (1996) for more details. When the subgroup sample sizes are constant, the width of the control limits for the first  $w$  moving averages decreases monotonically because each of the first w moving averages includes one more term than the preceding moving average.

If you specify the ASYMPTOTIC option, constant control limits with the following values are displayed:

$$
\begin{array}{rcl} \text{LCL} & = & \overline{\overline{X}} - \frac{k\hat{\sigma}}{\sqrt{nw}} \\ \text{UCL} & = & \overline{\overline{X}} + \frac{k\hat{\sigma}}{\sqrt{nw}} \end{array}
$$

For asymptotic probability limits, replace k with  $\Phi^{-1}(1 - \alpha/2)$  in these equations. You can display asymptotic limits by specifying the ASYMPTOTIC option.

You can specify parameters for the moving average limits as follows:

- Specify  $k$  with the SIGMAS= option or with the variable  $\text{--SIGMAS}_-$  in a LIMITS= data set.
- Specify  $\alpha$  with the ALPHA= option or with the variable  $\Box$ ALPHA $\Box$  in a LIM-ITS= data set.
- Specify a constant nominal sample size  $n_i \equiv n$  for the control limits with the LIMITN= option or with the variable  $\angle$ LIMITN $\angle$  in a LIMITS= data set.
- Specify w with the SPAN= option or with the variable  $\text{SPAN}\text{I}$  in a LIMITS= data set.
- Specify  $\mu_0$  with the MU0= option or with the variable  $\text{MEAR}_-$  in a LIMITS= data set.
- Specify  $\sigma_0$  with the SIGMA0= option or with the variable  $\_STDDEV_$  in a LIMITS= data set.

### **Choosing the Span of the Moving Average**

There are few published guidelines for choosing the span  $w$ . In some applications, practical experience may dictate the choice of w. A more systematic approach is to choose w by considering its effect on the average run length (the expected number of points plotted before a shift is detected). This effect was studied by Roberts (1959), who used simulation methods.

You can use Table 21.20 and Table 21.21 to find a combination of  $k$  and  $w$  that yields a desired ARL for an in-control process ( $\delta = 0$ ) and for a specified shift of  $\delta$ .

|                  |          | $w$ (span)     |        |                |        |        |        |        |
|------------------|----------|----------------|--------|----------------|--------|--------|--------|--------|
| $\boldsymbol{k}$ | $\delta$ | $\overline{2}$ | 3      | $\overline{4}$ | 5      | 6      | 8      | 10     |
|                  |          |                |        |                |        |        |        |        |
| 2.0              | 0.00     | 51.58          | 60.97  | 70.58          | 80.18  | 89.78  | 108.65 | 127.47 |
| 2.0              | 0.25     | 25.01          | 26.47  | 28.00          | 29.33  | 30.76  | 33.08  | 35.18  |
| 2.0              | 0.50     | 13.41          | 13.31  | 13.40          | 13.69  | 14.01  | 14.66  | 15.17  |
| 2.0              | 0.75     | 8.00           | 7.75   | 7.78           | 7.97   | 8.15   | 8.60   | 9.06   |
| 2.0              | 1.00     | 5.27           | 5.20   | 5.29           | 5.45   | 5.67   | 6.15   | 6.69   |
| 2.0              | 1.50     | 2.90           | 3.03   | 3.24           | 3.50   | 3.73   | 4.23   | 4.66   |
| 2.0              | 2.00     | 2.04           | 2.27   | 2.51           | 2.73   | 2.95   | 3.32   | 3.65   |
| 2.0              | 2.50     | 1.68           | 1.91   | 2.11           | 2.31   | 2.48   | 2.78   | 3.04   |
| 2.0              | 3.00     | 1.46           | 1.68   | 1.85           | 2.01   | 2.16   | 2.40   | 2.63   |
| 2.0              | 4.00     | 1.20           | 1.38   | 1.52           | 1.64   | 1.75   | 1.94   | 2.10   |
| 2.0              | 5.00     | 1.06           | 1.18   | 1.31           | 1.41   | 1.50   | 1.65   | 1.79   |
|                  |          |                |        |                |        |        |        |        |
| 2.5              | 0.00     | 179.92         | 204.43 | 230.32         | 259.32 | 287.08 | 339.71 | 394.43 |
| 2.5              | 0.25     | 72.62          | 71.56  | 72.48          | 72.93  | 73.40  | 75.54  | 77.47  |
| 2.5              | 0.50     | 33.67          | 30.13  | 28.54          | 27.49  | 26.93  | 26.29  | 26.03  |
| 2.5              | 0.75     | 17.28          | 15.01  | 13.91          | 13.42  | 13.13  | 13.00  | 13.10  |
| 2.5              | 1.00     | 9.94           | 8.66   | 8.20           | 8.01   | 7.96   | 8.24   | 8.63   |
| 2.5              | 1.50     | 4.43           | 4.13   | 4.21           | 4.39   | 4.64   | 5.17   | 5.69   |
| 2.5              | 2.00     | 2.65           | 2.77   | 3.03           | 3.29   | 3.54   | 4.01   | 4.43   |
| 2.5              | 2.50     | 1.98           | 2.24   | 2.50           | 2.74   | 2.95   | 3.32   | 3.67   |
| 2.5              | 3.00     | 1.70           | 1.95   | 2.17           | 2.37   | 2.55   | 2.86   | 3.14   |
| 2.5              | 4.00     | 1.37           | 1.59   | 1.76           | 1.90   | 2.03   | 2.28   | 2.49   |
| 2.5              | 5.00     | 1.15           | 1.35   | 1.51           | 1.62   | 1.73   | 1.92   | 2.08   |

**Table 21.20.** Average Run Lengths for One-Sided Uniformly Weighted Moving Average Charts

689

| $\boldsymbol{k}$ | $\delta$ | $\overline{2}$ | 3       | 4       | 5       | 6       | 8       | 10      |
|------------------|----------|----------------|---------|---------|---------|---------|---------|---------|
|                  |          |                |         |         |         |         |         |         |
| 3.0              | 0.00     | 792.24         | 867.57  | 963.95  | 1051.77 | 1150.79 | 1345.96 | 1539.75 |
| 3.0              | 0.25     | 269.28         | 244.26  | 231.50  | 226.25  | 220.89  | 209.87  | 204.74  |
| 3.0              | 0.50     | 104.18         | 83.86   | 72.84   | 65.43   | 60.85   | 54.62   | 50.34   |
| 3.0              | 0.75     | 45.69          | 34.45   | 28.79   | 25.69   | 23.66   | 21.24   | 20.15   |
| 3.0              | 1.00     | 22.73          | 16.74   | 14.20   | 12.89   | 12.12   | 11.52   | 11.45   |
| 3.0              | 1.50     | 7.65           | 6.16    | 5.70    | 5.64    | 5.75    | 6.23    | 6.78    |
| 3.0              | 2.00     | 3.77           | 3.49    | 3.63    | 3.89    | 4.17    | 4.71    | 5.20    |
| 3.0              | 2.50     | 2.46           | 2.63    | 2.90    | 3.18    | 3.43    | 3.88    | 4.28    |
| 3.0              | 3.00     | 1.96           | 2.23    | 2.50    | 2.74    | 2.95    | 3.33    | 3.65    |
| 3.0              | 4.00     | 1.57           | 1.81    | 2.00    | 2.18    | 2.34    | 2.62    | 2.87    |
| 3.0              | 5.00     | 1.30           | 1.55    | 1.72    | 1.85    | 1.97    | 2.20    | 2.40    |
|                  |          |                |         |         |         |         |         |         |
| 3.5              | 0.00     | 4275.15        | 4536.99 | 4853.63 | 5168.75 | 5485.97 | 6088.03 | 6613.01 |
| 3.5              | 0.25     | 1281.12        | 1078.59 | 964.86  | 886.26  | 830.03  | 751.66  | 684.98  |
| 3.5              | 0.50     | 413.30         | 294.47  | 235.00  | 197.27  | 169.50  | 136.01  | 115.48  |
| 3.5              | 0.75     | 153.50         | 98.31   | 73.49   | 59.29   | 50.49   | 40.45   | 34.53   |
| 3.5              | 1.00     | 63.68          | 39.34   | 29.37   | 24.06   | 20.88   | 17.70   | 16.12   |
| 3.5              | 1.50     | 15.84          | 10.44   | 8.50    | 7.78    | 7.47    | 7.51    | 7.97    |
| 3.5              | 2.00     | 6.06           | 4.73    | 4.49    | 4.61    | 4.86    | 5.43    | 6.01    |
| 3.5              | 2.50     | 3.27           | 3.13    | 3.34    | 3.63    | 3.92    | 4.45    | 4.91    |
| 3.5              | 3.00     | 2.31           | 2.54    | 2.83    | 3.11    | 3.36    | 3.80    | 4.19    |
| 3.5              | 4.00     | 1.77           | 2.02    | 2.25    | 2.45    | 2.64    | 2.97    | 3.27    |
| 3.5              | 5.00     | 1.48           | 1.74    | 1.91    | 2.06    | 2.21    | 2.48    | 2.71    |

**Table 21.20.** (continued)

**Table 21.21.** Average Run Lengths for Two-Sided Uniformly Weighted Moving Average Charts

|                  |          |                |       |       | $w$ (span) |       |       |       |
|------------------|----------|----------------|-------|-------|------------|-------|-------|-------|
| $\boldsymbol{k}$ | $\delta$ | $\overline{2}$ | 3     | 4     | 5          | 6     | 8     | 10    |
|                  |          |                |       |       |            |       |       |       |
| 2.0              | 0.00     | 25.46          | 29.62 | 33.94 | 38.08      | 42.35 | 51.20 | 59.48 |
| 2.0              | 0.25     | 20.43          | 22.38 | 24.21 | 25.87      | 27.35 | 30.08 | 32.33 |
| 2.0              | 0.50     | 12.73          | 12.80 | 13.02 | 13.29      | 13.57 | 14.19 | 14.84 |
| 2.0              | 0.75     | 7.87           | 7.68  | 7.71  | 7.86       | 8.03  | 8.44  | 8.90  |
| 2.0              | 1.00     | 5.24           | 5.14  | 5.22  | 5.40       | 5.59  | 6.09  | 6.60  |
| 2.0              | 1.50     | 2.90           | 3.02  | 3.24  | 3.48       | 3.71  | 4.19  | 4.63  |
| 2.0              | 2.00     | 2.04           | 2.26  | 2.51  | 2.73       | 2.94  | 3.31  | 3.63  |
| 2.0              | 2.50     | 1.67           | 1.91  | 2.12  | 2.30       | 2.47  | 2.77  | 3.03  |
| 2.0              | 3.00     | 1.46           | 1.67  | 1.85  | 2.01       | 2.15  | 2.40  | 2.63  |
| 2.0              | 4.00     | 1.20           | 1.38  | 1.52  | 1.64       | 1.75  | 1.94  | 2.10  |
| 2.0              | 5.00     | 1.06           | 1.19  | 1.31  | 1.41       | 1.50  | 1.65  | 1.79  |

| $\boldsymbol{k}$ | $\overline{\delta}$ | $\overline{2}$ | 3       | $\overline{4}$ | 5       | 6       | 8       | 10      |
|------------------|---------------------|----------------|---------|----------------|---------|---------|---------|---------|
|                  |                     |                |         |                |         |         |         |         |
| 2.5              | 0.00                | 89.48          | 101.24  | 114.35         | 127.74  | 140.88  | 166.98  | 192.93  |
| 2.5              | 0.25                | 63.12          | 64.91   | 67.00          | 68.75   | 69.84   | 72.22   | 74.49   |
| 2.5              | 0.50                | 32.46          | 29.54   | 28.20          | 27.33   | 26.72   | 25.92   | 25.72   |
| 2.5              | 0.75                | 17.28          | 14.97   | 13.85          | 13.29   | 13.02   | 12.81   | 12.98   |
| 2.5              | 1.00                | 9.94           | 8.61    | 8.16           | 7.99    | 8.01    | 8.23    | 8.63    |
| 2.5              | 1.50                | 4.42           | 4.14    | 4.20           | 4.38    | 4.62    | 5.16    | 5.67    |
| 2.5              | 2.00                | 2.65           | 2.77    | 3.03           | 3.29    | 3.54    | 4.00    | 4.43    |
| 2.5              | 2.50                | 1.99           | 2.24    | 2.50           | 2.73    | 2.95    | 3.33    | 3.65    |
| 2.5              | 3.00                | 1.69           | 1.95    | 2.17           | 2.37    | 2.54    | 2.86    | 3.14    |
| 2.5              | 4.00                | 1.37           | 1.59    | 1.76           | 1.90    | 2.04    | 2.27    | 2.49    |
| 2.5              | 5.00                | 1.15           | 1.35    | 1.51           | 1.63    | 1.73    | 1.92    | 2.09    |
|                  |                     |                |         |                |         |         |         |         |
| 3.0              | 0.00                | 397.12         | 436.27  | 481.16         | 527.14  | 574.05  | 667.68  | 762.89  |
| 3.0              | 0.25                | 245.51         | 228.67  | 222.75         | 216.07  | 213.79  | 207.03  | 201.71  |
| 3.0              | 0.50                | 103.15         | 83.49   | 72.47          | 65.67   | 60.67   | 53.93   | 50.30   |
| 3.0              | 0.75                | 45.56          | 34.25   | 29.01          | 25.72   | 23.59   | 21.12   | 19.93   |
| 3.0              | 1.00                | 22.68          | 16.81   | 14.19          | 12.92   | 12.18   | 11.54   | 11.48   |
| 3.0              | 1.50                | 7.68           | 6.14    | 5.71           | 5.65    | 5.77    | 6.23    | 6.77    |
| 3.0              | 2.00                | 3.74           | 3.49    | 3.63           | 3.88    | 4.17    | 4.71    | 5.21    |
| 3.0              | 2.50                | 2.46           | 2.63    | 2.90           | 3.18    | 3.43    | 3.89    | 4.29    |
| 3.0              | 3.00                | 1.96           | 2.23    | 2.50           | 2.73    | 2.95    | 3.32    | 3.66    |
| 3.0              | 4.00                | 1.57           | 1.81    | 2.00           | 2.18    | 2.34    | 2.62    | 2.88    |
| 3.0              | 5.00                | 1.30           | 1.55    | 1.72           | 1.85    | 1.97    | 2.20    | 2.40    |
| 3.5              | 0.00                | 2217.61        | 2372.09 | 2567.27        | 2775.06 | 2983.70 | 3398.08 | 3810.50 |
| 3.5              | 0.25                | 1186.27        | 1027.67 | 940.30         | 875.91  | 826.53  | 744.59  | 676.61  |
| 3.5              | 0.50                | 411.69         | 295.62  | 232.68         | 195.65  | 169.21  | 135.73  | 116.06  |
| 3.5              | 0.75                | 152.52         | 97.33   | 72.30          | 58.98   | 50.59   | 40.22   | 34.71   |
| 3.5              | 1.00                | 64.03          | 39.46   | 29.18          | 24.08   | 20.80   | 17.54   | 16.16   |
| 3.5              | 1.50                | 15.83          | 10.36   | 8.47           | 7.73    | 7.46    | 7.56    | 8.00    |
| 3.5              | 2.00                | 6.05           | 4.71    | 4.49           | 4.61    | 4.85    | 5.44    | 6.00    |
| 3.5              | 2.50                | 3.27           | 3.12    | 3.34           | 3.64    | 3.92    | 4.44    | 4.91    |
| 3.5              | 3.00                | 2.32           | 2.54    | 2.83           | 3.11    | 3.36    | 3.80    | 4.19    |
| 3.5              | 4.00                | 1.77           | 2.02    | 2.25           | 2.46    | 2.65    | 2.97    | 3.26    |
| 3.5              | 5.00                | 1.49           | 1.74    | 1.91           | 2.06    | 2.21    | 2.48    | 2.71    |
|                  |                     |                |         |                |         |         |         |         |

**Table 21.21.** (continued)

For example, suppose you want to construct a two-sided moving average chart with an in-control ARL of 100 and an ARL of 9 for detecting a shift of  $\delta = 1$ . Table 21.21 shows that the combination  $w = 3$  and  $k = 2.5$  yields an in-control ARL of 101.24 and an ARL of 8.61 for  $\delta = 1$ .

Note that you can also use Table 21.20 and Table 21.21 to evaluate an existing moving average chart (see Example 21.2 on page 703).

The following SAS program computes the average run length for a two-sided moving average chart for various shifts in the mean. This program can be adapted to compute averages run lengths for various combinations of k and w.

```
data sim;
   drop span delta time j y x;
   span=4;
   do shift=0,.25,.5,.75,1,1.5,2,2.5,3,4,5;
      do j=1 to 50000;
         do time=1 to 15000;
            if time<=100 then
               delta=0;
            else
               delta=shift;
            y=delta+rannor(234);
            if time<span then
               x=.;
            else
               x=(y+lag1(y)+lag2(y)+lag3(y))/span;
            if time>=101 and abs(x)>3/sqrt(span)
              then leave;
            end;
         arl=time-100;
         output;
         end;
      end;
proc means;
   class shift;
run;
```
In the preceding program, the size of the span  $w$  (SPAN) is 4 and the shifts in the mean are introduced to the variable (Y)  $y \sim N(0, 1)$  after the first 100 observations. The first DO loop specifies shifts of various magnitude, the second DO loop performs 50000 simulations for each shift, and the third DO loop counts the run length (TIME), that is, the number of samples observed before the control chart signals. A large upper bound (15000) for TIME is specified so that the run length is uncensored.

The program can be generalized for various span sizes by assigning a different value for the variable SPAN and changing the expression for X appropriately. Optionally, you can compute the ARL for a one-sided chart by changing the limits, that is, **x>3/sqrt(span)**. This was the technique used to construct Table 21.20 and Table 21.21.

## **Output Data Sets**

## **OUTLIMITS= Data Set**

The OUTLIMITS= data set saves the control limit parameters. The following variables can be saved:

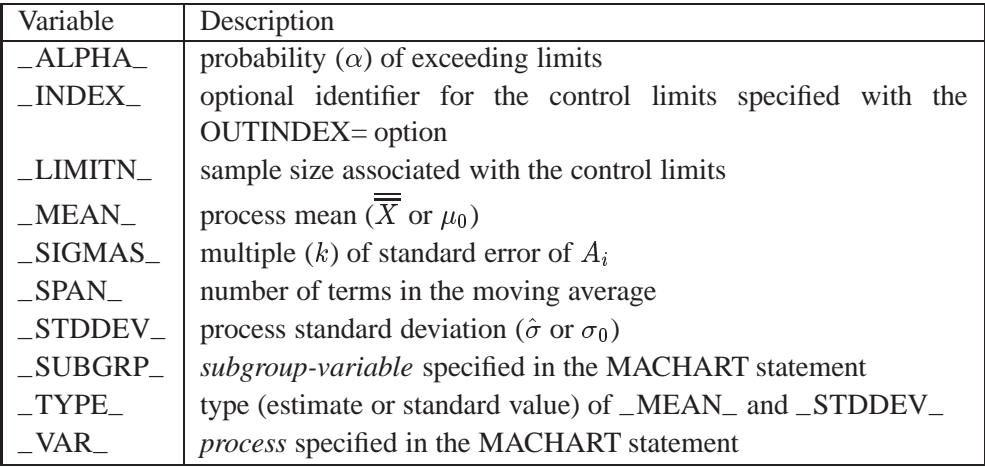

The OUTLIMITS= data set does not contain the control limits; instead, it contains control limit parameters that can be used to recompute the control limits.

#### **Notes:**

- 1. If the control limits vary with subgroup sample size, the special missing value *V* is assigned to the variable \_LIMITN\_.
- 2. If the limits are defined in terms of a multiple  $k$  of the standard error of  $A_i$ , the value of  $\Box$ ALPHA $\Box$  is computed as  $\alpha = 2(1 - \Phi(k))$ , where  $\Phi(\cdot)$  is the standard normal distribution function.
- 3. If the limits are probability limits, the value of –SIGMAS– is computed as  $k = \Phi^{-1}(1 - \alpha/2)$ , where  $\Phi^{-1}$  is the inverse standard normal distribution function.
- 4. Optional BY variables are saved in the OUTLIMITS= data set.

The OUTLIMITS= data set contains one observation for each *process* specified in the MACHART statement.

You can use OUTLIMITS= data sets

- to keep a permanent record of the control limit parameters
- to write reports. You may prefer to use OUTTABLE= data sets for this purpose.
- as LIMITS = data sets in subsequent runs of PROC MACONTROL

For an example of an OUTLIMITS= data set, see "Saving Control Limit Parameters" on page 670.

#### **OUTHISTORY= Data Set**

The OUTHISTORY= data set saves subgroup summary statistics. The following variables can be saved:

- the *subgroup-variable*
- a subgroup mean variable named by *process* suffixed with *X*
- a subgroup standard deviation variable named by *process* suffixed with *S*
- a subgroup moving average variable named by *process* suffixed with *A*
- a subgroup sample size variable named by *process* suffixed with *N*

Given a *process* name that contains eight characters, the procedure first shortens the name to its first four characters and its last three characters, and then it adds the suffix. For example, the procedure shortens the *process* DIAMETER to DIAMTER before adding the suffix.

Subgroup summary variables are created for each *process* specified in the MACHART statement. For example, consider the following statements:

```
proc macontrol data=clips;
  machart (gap yldstren)*day / span =3
                               outhistory=cliphist;
run;
```
The data set CLIPHIST would contain nine variables named DAY, GAPX, GAPS, GAPA, GAPN, YLDSRENX, YLDSRENS, YLDSRENA, and YLDSRENN.

Additionally, the following variables, if specified, are included:

- BY variables
- *block-variables*
- *symbol-variable*
- ID variables
- \_PHASE\_ (if the OUTPHASE= option is specified)

For an example of an OUTHISTORY= data set, see "Saving Summary Statistics" on page 669.

#### **OUTTABLE= Data Set**

The OUTTABLE= data set saves subgroup summary statistics, control limits, and related information. The following variables can be saved:

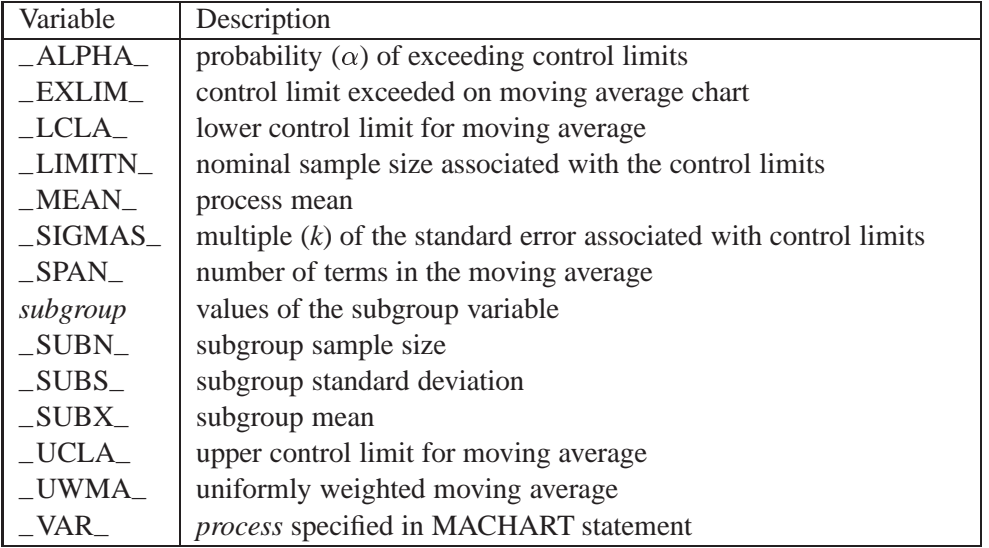

In addition, the following variables, if specified, are included:

- BY variables
- *block-variables*
- ID variables
- \_PHASE\_ (if the READPHASES= option is specified)
- *symbol-variable*

#### **Notes:**

- 1. Either the variable–ALPHA– or the variable –SIGMAS– is saved depending on how the control limits are defined (with the ALPHA= or SIGMAS= options, respectively; or with the corresponding variables in a LIMITS= data set).
- 2. The variables –VAR– and –EXLIM– are character variables of length 8. The variable –PHASE– is a character variable of length 16. All other variables are numeric.

For an example of an OUTTABLE= data set, see "Saving Control Limit Parameters" on page 670.

## **ODS Tables**

The following table summarizes the ODS tables that you can request with the MACHART statement.

**Table 21.22.** ODS Tables Produced with the MACHART Statement

| Table Name     | Description                | Options                  |
|----------------|----------------------------|--------------------------|
| <b>MACHART</b> | weighted mov-<br>uniformly | TABLE, TABLEALL, TABLEC, |
|                | ing average chart summary  | TABLEID, TABLEOUT        |
|                | statistics                 |                          |
| Parameters     | uniformly weighted moving  | TABLE, TABLEALL, TABLEC, |
|                | average parameters         | TABLEID, TABLEOUT        |
|                |                            |                          |

## **Input Data Sets**

#### **DATA= Data Set**

You can read raw data (process measurements) from a DATA= data set specified in the PROC MACONTROL statement. Each *process* specified in the MACHART statement must be a SAS variable in the DATA= data set. This variable provides measurements that must be grouped into subgroup samples indexed by the *subgroupvariable*. The *subgroup-variable*, which is specified in the MACHART statement, must also be a SAS variable in the DATA= data set. Each observation in a DATA= data set must contain a value for each *process* and a value for the *subgroup-variable*. If the  $i^{\text{th}}$  subgroup contains  $n_i$  items, there should be  $n_i$  consecutive observations for which the value of the *subgroup-variable* is the index of the  $i^{\text{th}}$  subgroup. For example, if each subgroup contains five items and there are 30 subgroup samples, the DATA= data set should contain 150 observations.

Other variables that can be read from a DATA= data set include

- \_PHASE\_ (if the READPHASES= option is specified)
- *block-variables*
- *symbol-variable*
- BY variables
- ID variables

By default, the MACONTROL procedure reads all of the observations in a DATA= data set. However, if the data set includes the variable –PHASE–, you can read selected groups of observations (referred to as *phases*) with the READPHASES= option (for an example, see "Displaying Stratification in Phases" on page 1689).

For an example of a DATA= data set, see "Creating Moving Average Charts from Raw Data" on page 664.

### **LIMITS= Data Set**

You can read preestablished control limits parameters from a LIMITS = data set specified in the PROC MACONTROL statement. The LIMITS= data set used by the MA-CONTROL procedure does not contain the actual control limits, but rather it contains the parameters required to compute the limits. For example, the following statements read control limit parameters from the data set PARMS:

```
proc macontrol data=parts limits=parms;
   machart gap*day;
run;
```
The LIMITS= data set can be an OUTLIMITS= data set that was created in a previous run of the MACONTROL procedure. Such data sets always contain the variables required for a LIMITS= data set; see page 693. The LIMITS= data set can also be created directly using a DATA step.

When you create a LIMITS= data set, you must provide the variable \_SPAN\_, which specifies the number of terms to use in the moving average. In addition, note the following:

- The variables  $\text{\_}VAR\_$  and  $\text{\_}SUBGRP\_$  are required. These must be character variables of length 8.
- The variable  $\Box$ INDEX is required if you specify the READINDEX = option. This must be a character variable of length 16.
- The variables  $_LIMITN$ ,  $_SIGMAS$  (or  $_ALPHA$ ), and  $_TYPE$  are optional, but they are recommended to maintain a complete set of control limit information. The variable –TYPE– must be a character variable of length 8. Valid values are ESTIMATE, STANDARD, STDMEAN, and STDSIGMA.
- BY variables are required if specified with a BY statement.

Some advantages of working with a LIMITS= data set are that

- it facilitates reusing a permanently saved set of parameters
- a distinct set of parameters can be read for each *process* specified in the MACHART statement
- it facilitates keeping track of multiple sets of parameters that accumulate for the same *process* as the process evolves over time

For an example, see "Reading Preestablished Control Limit Parameters" on page 672.

#### **HISTORY= Data Set**

You can read subgroup summary statistics from a HISTORY= data set specified in the PROC MACONTROL statement. This allows you to reuse OUTHISTORY= data sets that have been created in previous runs of the MACONTROL, SHEWHART,

<sup>&</sup>lt;sup>\*</sup>In Release 6.09 and earlier releases, it is necessary to specify the READLIMITS option.

or CUSUM procedures or to read output data sets created with SAS summarization procedures such as PROC MEANS.

A HISTORY= data set used with the MACHART statement must contain the following:

- the *subgroup-variable*
- a subgroup mean variable for each *process*
- a subgroup sample size variable for each *process*
- a subgroup standard deviation variable for each *process*

The names of the subgroup mean, subgroup standard deviation, and subgroup sample size variables must be the *process* name concatenated with the suffix characters X, S, and N, respectively.

For example, consider the following statements:

```
proc macontrol history=cliphist;
   machart (gap diameter)*day / span=3;
run;
```
The data set CLIPHIST must include the variables DAY, GAPX, GAPS, GAPN, DI-AMTERX, DIAMTERS, and DIAMTERN.

Although a moving average variable (named by the *process* name suffixed with A) is saved in an OUTHISTORY= data set, it is not required in a HISTORY= data set, because the subgroup mean variable is sufficient to compute the moving averages.

Note that if you specify a *process* name that contains eight characters, the names of the summary variables must be formed from the first four characters and the last three characters of the *process* name, suffixed with the appropriate character.

Other variables that can be read from a HISTORY= data set include

- \_PHASE\_ (if the READPHASES= option is specified)
- *block-variables*
- *symbol-variable*
- BY variables
- ID variables

By default, the MACONTROL procedure reads all the observations in a HISTORY= data set. However, if the HISTORY= data set includes the variable –PHASE–, you can read selected groups of observations (referred to as *phases*) by specifying the READPHASES= option (see "Displaying Stratification in Phases" on page 1689 for an example).

For an example of a HISTORY= data set, see "Creating Moving Average Charts from Subgroup Summary Data" on page 667.

#### **TABLE= Data Set**

You can read summary statistics and control limits from a TABLE= data set specified in the PROC MACONTROL statement. This enables you to reuse an OUTTABLE= data set created in a previous run of the MACONTROL procedure.

The following table lists the variables required in a TABLE= data set used with the MACHART statement:

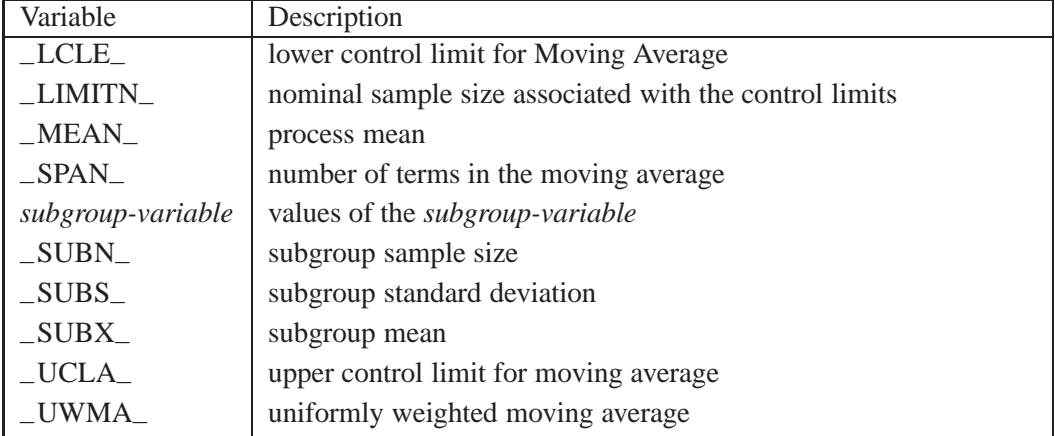

Other variables that can be read from a TABLE= data set include *block-variables*

- *symbol-variable*
- BY variables
- ID variables
- –PHASE– (if the READPHASES= option is specified). This variable must be a character variable of length 16.
- –VAR–. This variable is required if more than one *process* is specified or if the data set contains information for more than one *process*. This variable must be a character variable of length 8.

For an example of a TABLE= data set, see "Saving Control Limit Parameters" on page 670.

## **Methods for Estimating the Standard Deviation**

When control limits are computed from the input data, four methods are available for estimating the process standard deviation  $\sigma$ . Three methods (referred to as the default, MVLUE, and RMSDF) are available with subgrouped data. A fourth method is used if the data are individual measurements (see "Default Method for Individual Measurements" on page 700).

#### **Default Method for Subgroup Samples**

This method is the default for moving average charts using subgrouped data. The default estimate of  $\sigma$  is

$$
\hat{\sigma} = \frac{s_1/c_4(n_1) + \ldots + s_N/c_4(n_N)}{N}
$$

where N is the number of subgroups for which  $n_i \geq 2$ ,  $s_i$  is the sample standard deviation of the  $i^{\text{th}}$  subgroup

$$
s_i = \sqrt{\frac{1}{n_i - 1} \sum_{j=1}^{n_i} (x_{ij} - \bar{X}_i)^2}
$$

and

$$
c_4(n_i) = \frac{\Gamma(n_i/2)\sqrt{2/(n_i-1)}}{\Gamma((n_i-1)/2)}
$$

Here  $\Gamma(\cdot)$  denotes the gamma function, and  $\bar{X}_i$  denotes the  $i^{\text{th}}$  subgroup mean. A subgroup standard deviation  $s_i$  is included in the calculation only if  $n_i \geq 2$ . If the observations are normally distributed, then the expected value of  $s_i$  is  $c_4(n_i)\sigma$ . Thus,  $\hat{\sigma}$  is the unweighted average of N unbiased estimates of  $\sigma$ . This method is described in the *ASTM Manual on Presentation of Data and Control Chart Analysis* (1976).

#### **MVLUE Method for Subgroup Samples**

If you specify SMETHOD=MVLUE, a minimum variance linear unbiased estimate (MVLUE) is computed for  $\sigma$ . Refer to Burr (1969, 1976) and Nelson (1989, 1994). The MVLUE is a weighted average of N unbiased estimates of  $\sigma$  of the form  $s_i/c_4(n_i)$ , and it is computed as

$$
\hat{\sigma} = \frac{h_1s_1/c_4(n_1) + \ldots + h_Ns_N/c_4(n_N)}{h_1 + \ldots + h_N}
$$

where

$$
h_i = \frac{[c_4(n_i)]^2}{1 - [c_4(n_i)]^2}
$$

A subgroup standard deviation  $s_i$  is included in the calculation only if  $n_i \geq 2$ , and N is the number of subgroups for which  $n_i \geq 2$ . The MVLUE assigns greater weight to estimates of  $\sigma$  from subgroups with larger sample sizes, and it is intended for situations where the subgroup sample sizes vary. If the subgroup sample sizes are constant, the MVLUE reduces to the default estimate.

#### **RMSDF Method for Subgroup Samples**

If you specify SMETHOD=RMSDF, a weighted root-mean-square estimate is computed for  $\sigma$  as follows:

$$
\hat{\sigma} = \frac{\sqrt{(n_1 - 1)s_1^2 + \dots + (n_N - 1)s_N^2}}{c_4(n)\sqrt{n_1 + \dots + n_N - N}}
$$

The weights are the degrees of freedom  $n_i - 1$ . A subgroup standard deviation  $s_i$ is included in the calculation only if  $n_i \geq 2$ , and N is the number of subgroups for which  $n_i > 2$ .

If the unknown standard deviation  $\sigma$  is constant across subgroups, the root-meansquare estimate is more efficient than the minimum variance linear unbiased estimate. However, in process control applications it is generally not assumed that  $\sigma$  is constant, and if  $\sigma$  varies across subgroups, the root-mean-square estimate tends to be more inflated than the MVLUE.

#### **Default Method for Individual Measurements**

When each subgroup sample contains a single observation ( $n_i \equiv 1$ ), the process standard deviation  $\sigma$  is estimated as

$$
\hat{\sigma} = \sqrt{\frac{1}{2(N-1)}\sum_{i=1}^{N-1}{(x_{i+1}-x_i)^2}}
$$

where N is the number of observations, and  $x_1, x_2, \ldots, x_N$  are the individual measurements. This formula is given by Wetherill (1977), who states that the estimate of the variance is biased if the measurements are autocorrelated.

## **Axis Labels**

You can specify axis labels by assigning labels to particular variables in the input data set, as summarized in the following table:

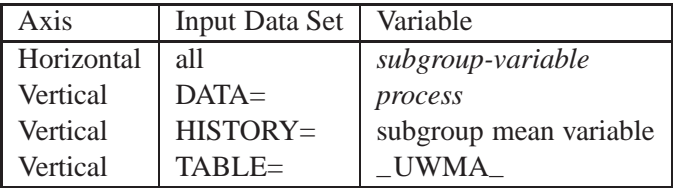

For example, the following sets of statements specify the label *Moving Average of Clip Gaps* for the vertical axis and the label *Day* for the horizontal axis of the moving average chart:

```
proc macontrol data=clips1;
   machart gap*day / span=4;
   label gap = 'Moving Average of Clip Gaps';
   label day = 'Day';
run;
proc macontrol history=cliphist;
  machart gap*day / span=4;
   label gapx = 'Moving Average of Clip Gaps';
   label day = 'Day';
run;
proc macontrol table=cliptab;
  machart gap*day;
   label _uwma_ = 'Moving Average of Clip Gaps';
   label day = 'Day';
run;
```
In this example, the label assignments are in effect only for the duration of the procedure step, and they temporarily override any permanent labels associated with the variables.

## **Missing Values**

An observation read from a DATA=, HISTORY=, or TABLE= data set is not analyzed if the value of the subgroup variable is missing. For a particular process variable, an observation read from a DATA= data set is not analyzed if the value of the process variable is missing. Missing values of process variables generally lead to unequal subgroup sample sizes. For a particular process variable, an observation read from a HISTORY= or TABLE= data set is not analyzed if the values of any of the corresponding summary variables are missing.

## **Examples**

This section provides advanced examples of the MACHART statement.

## **Example 21.1. Specifying Standard Values for the Process Mean and Process Standard Deviation**

# in the SAS/QC

See MACMA2 By default, the MACHART statement estimates the process mean  $(\mu)$  and standard in the SAS/QC deviation  $(\sigma)$  from the data. This is illustrated in the "Getting Started" section of this Sample Library chapter. However, there are applications in which standard values ( $\mu_0$  and  $\sigma_0$ ) are available based, for instance, on previous experience or extensive sampling. You can specify these values with the MU0= and SIGMA0= options.

> For example, suppose it is known that the metal clip manufacturing process (introduced on page 664) has a mean of 15 and standard deviation of 0.2. The following statements specify these standard values:

```
title 'Specifying Standard Process Mean and Standard Deviation';
symbol v=dot;
proc macontrol data=clips1;
   machart gap*day / mu0 = 15
                     sigma0 = 0.2
                     span = 4
                     xsymbol= mu0;
```
**run;**

The XSYMBOL= option specifies the label for the central line. The resulting chart is shown in Output 21.1.1.

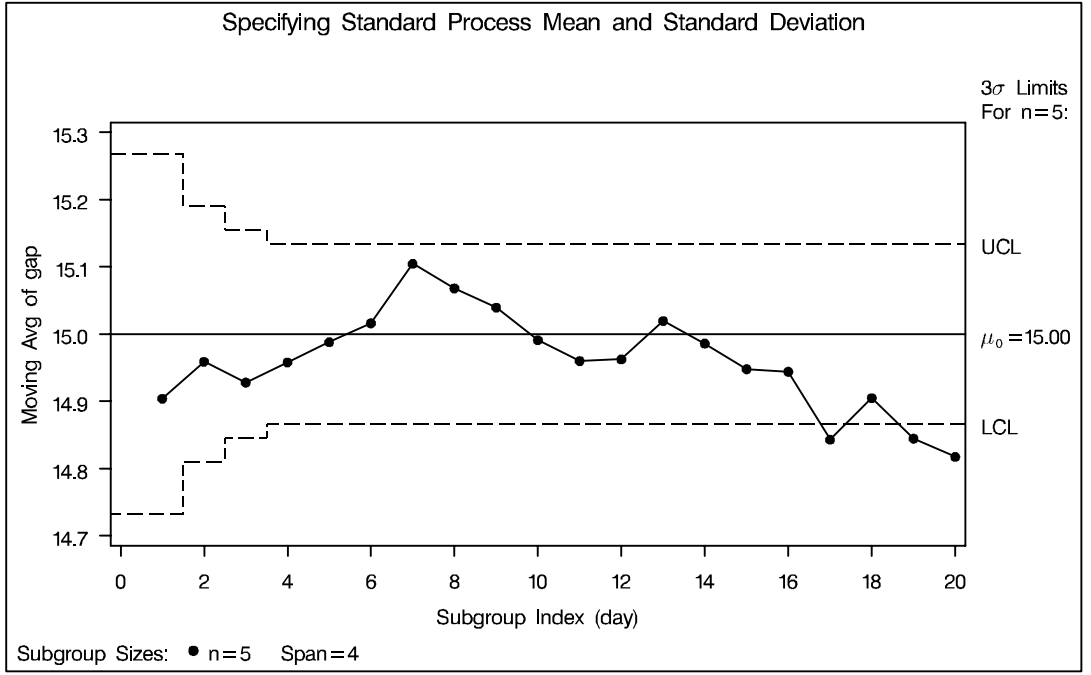

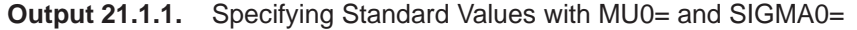

The central line and control limits are determined using  $\mu_0$  and  $\sigma_0$  (see the equations in Table 21.19 on page 688). Output 21.1.1 indicates that the process is out-of-control since the moving averages for DAY=17, DAY=19, and DAY=20 lie below the lower control limit.

You can also specify  $\mu_0$  and  $\sigma_0$  with the variables  $\text{MEAN}_-$  and  $\text{STDDEV}_-$  in a LIMITS= data set, as illustrated by the following statements:

```
data cliplim;
   length _var_ _subgrp_ _type_ $8;
  _var_ = 'gap';
  _subgrp_ = 'day';
   _type_ = 'STANDARD';
   _limitn_ = 5;
   _mean_ = 15;
   _stddev_ = 0.2;
   span = 4;
run;
proc macontrol data=clips1 limits=cliplim;
  machart gap*day / xsymbol=mu0;
run;
```
The variable –SPAN– is required, and its value provides the number of terms in the moving average. The variables –VAR– and –SUBGRP– are also required, and their values must match the *process* and *subgroup-variable*, respectively, specified in the MACHART statement. The bookkeeping variable –TYPE– is not required, but it is recommended to indicate that the variables –MEAN– and –STDDEV– provide standard values rather than estimated values.

The resulting chart (not shown here) is identical to the one shown in Output 21.1.1.

## **Example 21.2. Annotating Average Run Lengths on the Chart**

You can use Table 21.20 on page 689 and Table 21.21 on page 690 to find a moving See MACMA3 average chart scheme with the desired average run length properties. Specifically,  $\left| \begin{array}{c} \text{in the SAS/QC} \\ \text{Sample Library} \end{array} \right|$ you can find a combination of k and w that yields a desired ARL for an in-control process ( $\delta = 0$ ) and for a specified shift of  $\delta$ .

in the SAS/QC

You can also use these tables to evaluate an existing moving average chart scheme. For example, the moving average chart shown in Output 21.1.1 has a two-sided scheme with  $w = 4$  and  $k = 3$ . Suppose you want to detect a shift of  $\delta = 0.5$ . From Table 21.21, the average run length with  $w = 4$ ,  $k = 3$ , and  $\delta = .5$  is 72.47. The in-control average run length ( $\delta = 0$ ) for this scheme is 481.16.

The following statements create an annotate data set that can be read to display these ARL values on the moving average chart:

```
data arlanno;
  length function style color $ 8 text $ 20;
  function = 'label'; hsys = '1'; xsys = '1'; ysys = '1';
                   size = 5;
                   position = 'c';
                   style = 'swiss';
                   color = 'black';
                   x = 78;
                   y = 92;
                   text = 'ARL Evaluation'; output;
                   y = 84;
                   text = 'ARL In'; output;
                   y = 78;
                   text = 'ARL Out'; output;
                   position = 'a';
                   x = 97;
                   y = 84;
                   text = '481.16'; output;
                   y = 78;
                   text = ' 72.47' ; output;
  function = 'poly';
                   x = 98; y = 98; output;
  function = 'polycont'; x = 98; y = 77; output;
                   x = 77; y = 77; output;
                   x = 77; y = 98; output;
                   x = 98; y = 98; output;
  function = 'move'; x = 77; y = 91; output;
  function = 'draw'; size = 1;
                   hsys = '4';
                   x = 98; y = 91; output;
```
**run;**

The following statements create the moving average chart shown in Output 21.2.1.

```
title 'Moving Average Chart to Detect a Shift of 0.5';
symbol v=dot h=.8;
proc macontrol data=clips1 annotate=arlanno;
  machart gap*day /
      mu0 = 15
      sigma0 = 0.2
      span = 4
     xsymbol= mu0
      haxis = axis1
      vaxis = axis2;
axis1 offset=(2 pct, 2pct);
axis2 offset=(2 pct, 2pct);
run;
```
The average run lengths in this example (481.16 and 72.27) are simply copied from Table 21.21. You can generalize the preceding program so that it computes the average run lengths by incorporating the simulation program on page 692.

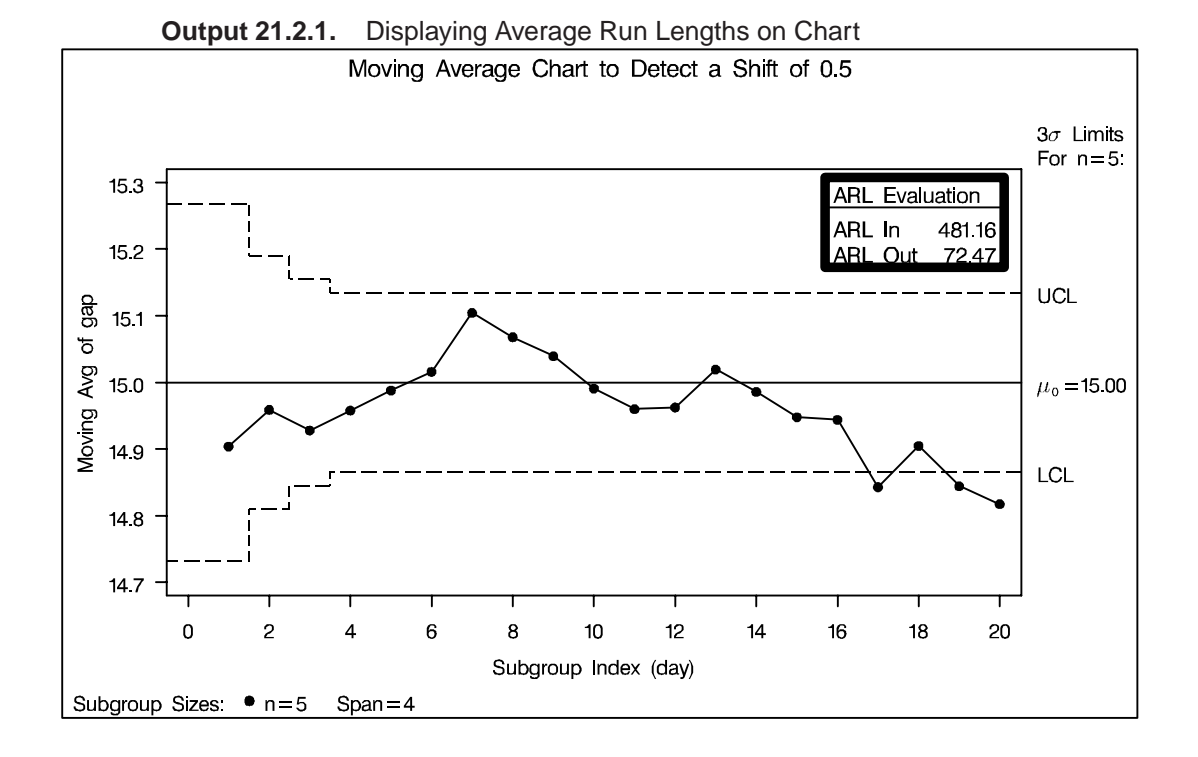

For more information on ANNOTATE= data sets, refer to *SAS/GRAPH Software: Reference*.

The correct bibliographic citation for this manual is as follows: SAS Institute Inc., *SAS/QC ® User's Guide, Version 8*, Cary, NC: SAS Institute Inc., 1999. 1994 pp.

#### **SAS/QC® User's Guide, Version 8**

Copyright © 1999 SAS Institute Inc., Cary, NC, USA.

ISBN 1–58025–493–4

All rights reserved. Printed in the United States of America. No part of this publication may be reproduced, stored in a retrieval system, or transmitted, by any form or by any means, electronic, mechanical, photocopying, or otherwise, without the prior written permission of the publisher, SAS Institute Inc.

**U.S. Government Restricted Rights Notice.** Use, duplication, or disclosure of the software by the government is subject to restrictions as set forth in FAR 52.227–19 Commercial Computer Software-Restricted Rights (June 1987).

SAS Institute Inc., SAS Campus Drive, Cary, North Carolina 27513.

1st printing, October 1999

SAS® and all other SAS Institute Inc. product or service names are registered trademarks or trademarks of SAS Institute in the USA and other countries.® indicates USA registration.

IBM®, ACF/VTAM®, AIX®, APPN®, MVS/ESA®, OS/2®, OS/390®, VM/ESA®, and VTAM® are registered trademarks or trademarks of International Business Machines Corporation. <sup>®</sup> indicates USA registration.

Other brand and product names are registered trademarks or trademarks of their respective companies.

The Institute is a private company devoted to the support and further development of its software and related services.